#### **ก าร พ ้น าโป ร แ ก รม ระ บ บ แ ล ะ ก ารท ด ส อ บ**

# 5.1 การทัพนาโปรแกรมระบบลารลน เทศ เบื่อการบริหารข่ายร้านอาหาร

ในการทัพนาโปรแกรมระบบสารลน เทศ เบื่อการบริหารข่ายร้านอาหาร ได้ศึกษาคาาม ด้องการจากกิจการข่ายร้านอาหาร เอส แอนล์ ที เป็นกรณีศึกษา การออกแบบโปรแกรมเป็นแบบ แบบโปรแกรมโครงสร้าง และพัฒนาโปรแกรมได้ใช้ ลลิปเปอร์ (Clipper) ซึ่งเป็นโปรแกรม แปลภาษาคอมพิวเตอร์ ที่สามารถที่จะอ่านข้อมูลที่อยู่ในรูปแบบของแฟ้มข้อมูล (Database File) ได้ โดยที่แฟ้มข้อมูลที่สร้างขึ้นนั้นสามารถที่จะใช้ร่ามกับโปรแกรมการจัดการฐานข้อมูลสา เร็จรูป ดีเบส (Dbase) , ฟอกซ์เบส (FoxBase) หรือโปรแกรมจัดการกับแฟ้มข้อมลที่มีโครงสร้าง เหมีอนกันได้ ได้ทำการการทัพนาโปรแกรมหลักที่ซึ่อว่า MISRC.EXE ดังรูปที่ 5 .1 แสลง ผังการเรียกใช้โปรแกรมในระบบที่ออกแบบ และผังงานโปรแกรมหลักแสดงใน รูปที่ 5.2 แบ่ง ออก เป็นกลุ่มโปรแกรม 5 กลุ่ม ดังน

- กลุ่มที่ 1 กลุ่มโปรแกรมการปรับปรุงแฟ้มข้อมูลหลัก (MISRC.EXE)
- กลุ่มที่ 2 กลุ่มโปรแกรมการสอบถามแฟ้มข้อมูลหลัก (MAINTAIN.OVL)
- กลุ่มที่ 3 กลุ่มโปรแกรมบันทึกรายการเปลี่ยนแปลง (INQUIRY.OVL)
- กลุ่มที่ 4 กลุ่มโปรแกรมนา เสนอรายงานในรูปแบบสารสน เทศ เพื่อการบริหาร (TRANS.OVL)
- กลุ่มที่ 5 กลุ่มโปรแกรมอรรถประโยชน์ (REPORT.OVL)

# 5 .1 .1 กลุ่มโปรแกรมการปรับปรุงแฟ้มข้อมูลหลัก

โปรแกรมจัดการแฟ้มข้อมูลหลัก เป็นโปรแกรมที่ใซ้ในการปรับปรุงแฟ้มข้อมูล หลักต่างๆ ที่รวมของแฟ้มข้อมูลหลักของทุกระบบ เบื่อที่ผ้ใข้สามารทร้สีกว่าการทำงาน เป็นอันหที่ง อันเลียากับ โดยไม่รู้สึกกงระบบต่างๆ ที่แยกกัน ผังงานของโปรแกรมหลักแสดงในรูปที่ 5 .3

บททิ 5

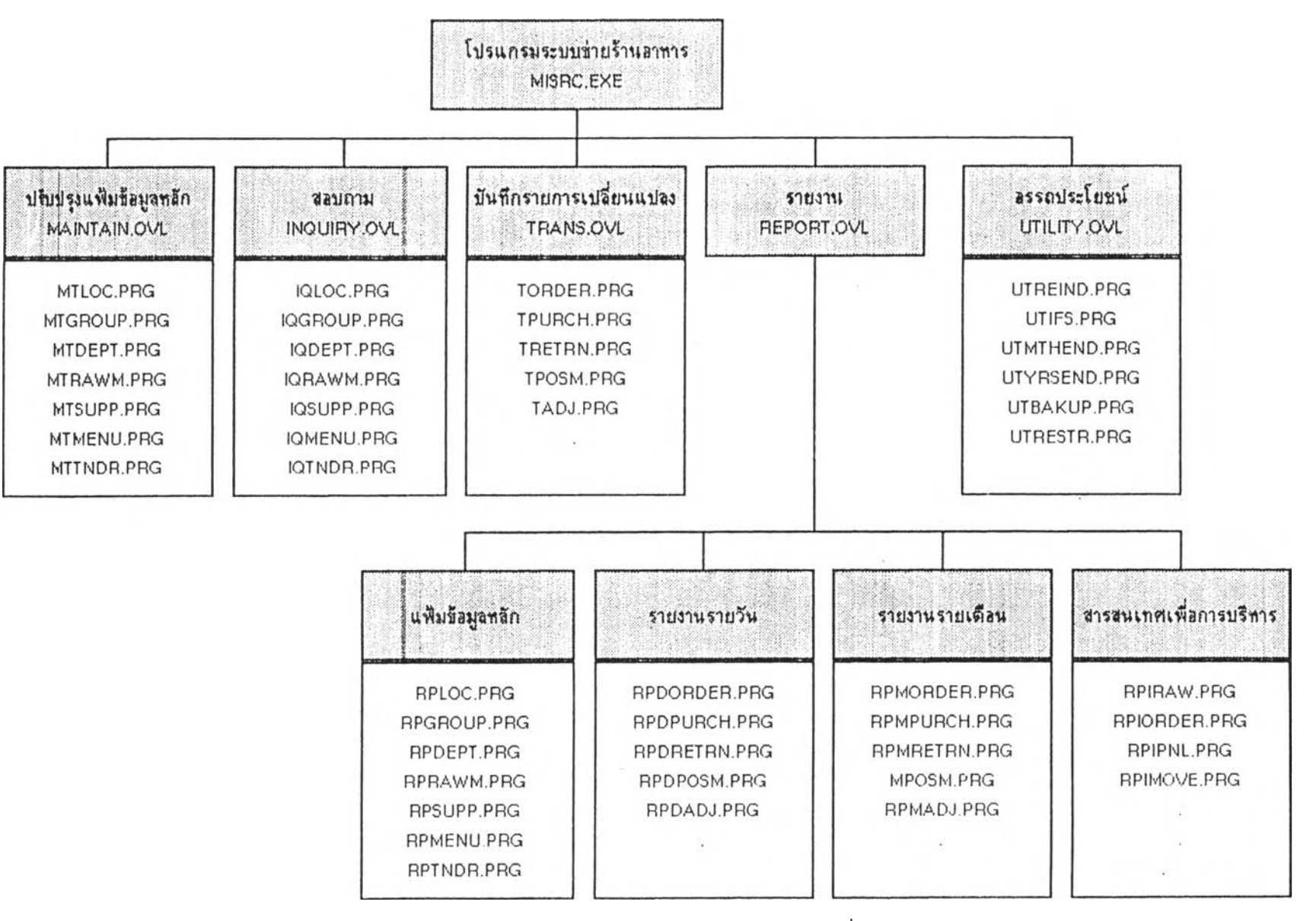

รูปที่ 5.1 แสดงผังการเรียกใช้โปรแกรมในระนบงานที่ออกแบบ

**112**

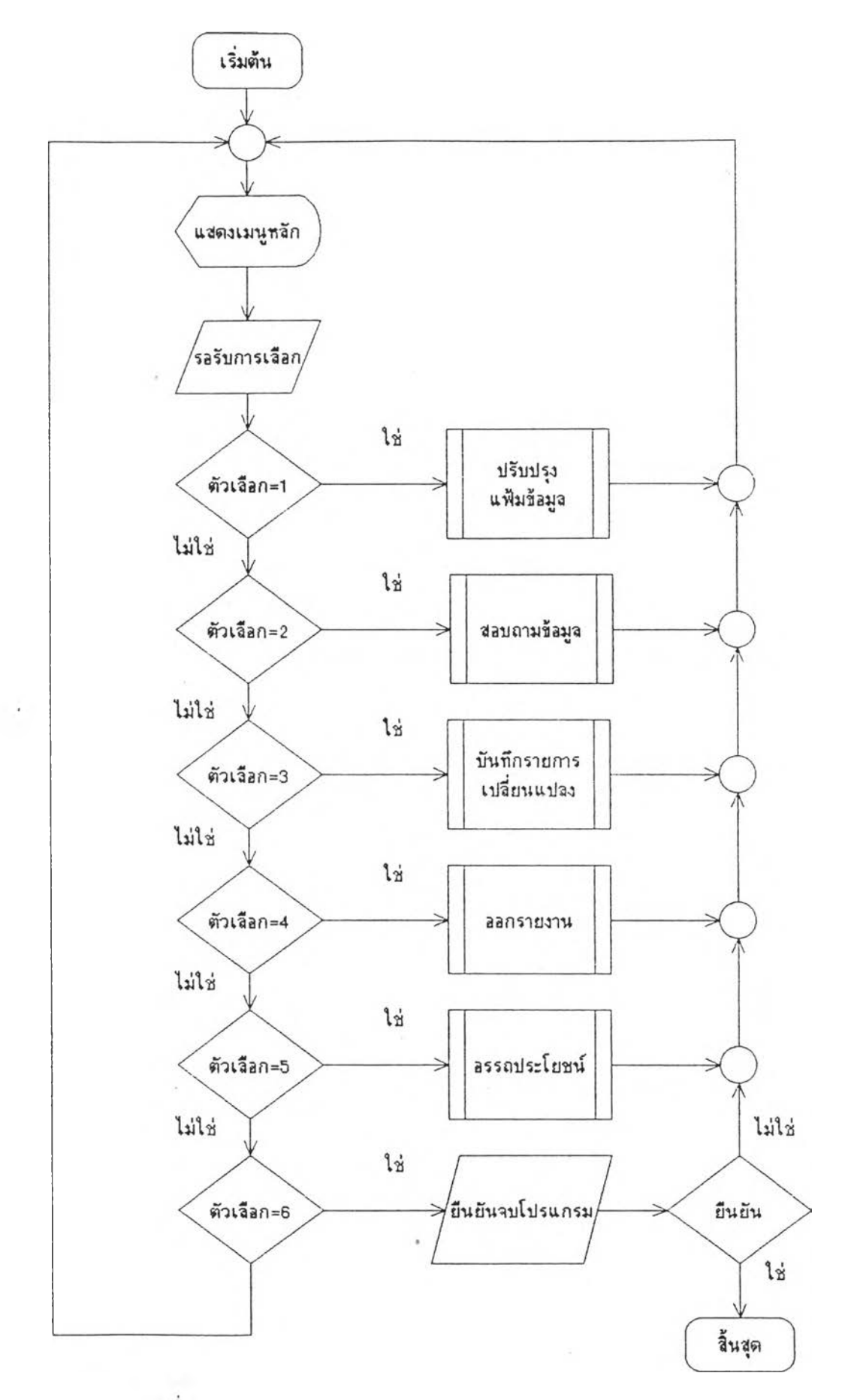

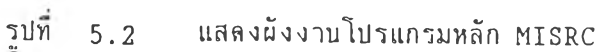

 $\sim$ 

113

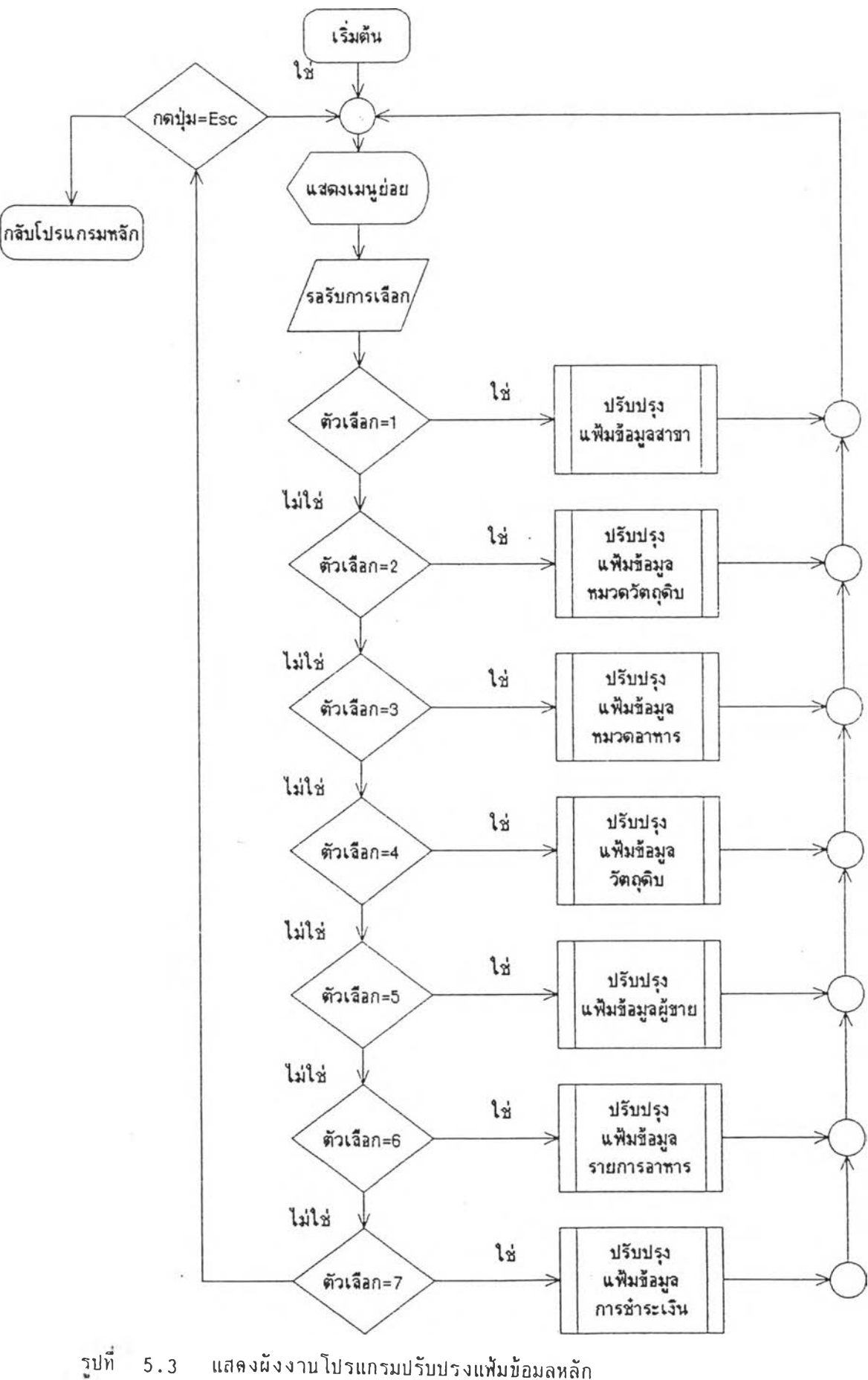

แสดงผังงานโปรแกรมปรับปรุงแฟ้มข้อมูลหลัก  $5.3$ 

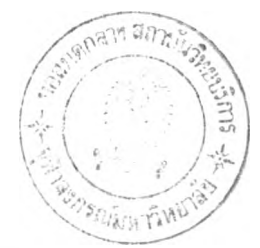

## $5.1.1.1$  โปรแกรมปรับปรุงแฟ้มข้อมูลสาขา (MTLOC.PRG)

โปรแกรมปรับปรุงแฟ้มข้อมูลสาขาออกแบบและพ้ฒนามา เพื่อใช้ใน การปรับปรุง เพื่มเติม หรือลบ รายสะ เอียดของสาขาล่างา ในเครีอข่ายกาการร้านอาหาร หรือ ี กิจการที่มีการแบ่งออก เป็นสาขาย่อยต่าง ซึ่ง เป็นฐานข้อมูลในการแบ่งรายได้ออก เป็สาขาต่างๆ หรือออกเป็นกลุ่มของสาขา (แฟ้มข้อมูลที่เรียกใช้คาม ภาคผนวก ข ดารางที่ ข.1)

 $5.1.1.2$  โปรแกรมปรับปรุงแฟ้มข้อมูลหมาดวัดถุดิบ (MTGROUP.PRG)

ไปฯแกรมปรับปรุงแฟ้มฟ้อมูลหมวดอาหาร เพื่อใฟ้ในการ เพื่มเติม หมวดหมู่ของวัดกุดิบ ลบ หรือ แก้ไขรายละเอียดล่างๆ ซึ่งหมวดหมู่ของวัดกุติบใช้ในการแยก

ประเภทของวัลกุลิบออกเป็นส่านล่างา เพื่อที่เรานาเอาสารสนเทศที่ไล้วารีเคราะหแยกประเภท ของหมวดหมู่ของวัลถุดิบที่ใช้ไป (แฟ้มข้อมูลที่เรียกใช้ดาม ภาคผนวก ข ดารางที่ ข.1)

5 .1 . 1 .3 โปรแกรมปรับปรุงแฟ้มฟ้อมูลหมาดอาหาร (MTDEPT.PRG)

โปรแกรมปรับปรุงแฟ้มฟ้อมลหมวดของอาหาร เพื่อใช้ในการปรับ ปรุงรายการหมวดของอาหาร เพื่มเติม ลบ รายอะเอียดล่างๆ ของหมวดอาหาร เทราะหมวด อาหาร เป็นส่วนที่ซ่วยในการแยกรายการอาหารที่ขายออก เป็นหมวดหมู่ และจะไล้นำฟ้อมูล เหล่านั่ มาประมวลเพื่อแยกรายการอาหารออกเป็นหมวดหมู่ (แฟ้มข้อมูลที่เรียกใช้ลาม. กาคผนวก ข ลารางที่ ข .1)

 $5.1.1.4$  โปรแกรมปรับปรุงแฟ้มข้อมูลวัดกุดิบ (MTRAW.PRG)

โปรแกรมปรับปรุงแฟ้มฟ้อมูลวัตกุดิบ เพื่อใช้ในการปรับปรุง รายละเอียดของวัลกุดิน เพื่มเดิม ลบ รายละเอียดของแฟ้มฟ้อมลวัตกุดิบ ซึ่งเป็นแฟ้มฟ้อมลหลักที่ ใช้ในระบบต่างว ที่เกี่ยวข้องกับ (แฟ้มข้อมูลที่เรียกใช้ตาม ภาคผนวก ข ดารางที่ ข.1)

5 .1 .1 .4 .1 ภารปรับปรุงแฟ้มฟ้อมลหมวดวัลกุดิบแบบธรรมลา เพื่อใช้ใน การปรับปรุงแฟ้มข้อมูลยองวัดกุลิบที่ เป็นแบบธรรมลา

5 .1 .1 .4 .2 การปรับปรุงแฟ้มฟ้อมูลหมวดวัตกุดิบแบบผสม เพื่อใช้ในการปรับปรุงแฟ้มฟ้อมูลของวัตกุลิบที่ เป็นแบบผสม

115

## $5.1.1.5$  โปรแกรมปรับปรุงแฟ้มข้อมูลผู้ขายหรือผู้ผลิต (MTSUPP.PRG)

โปรแกรมปรับปรงแฟ้มข้อมูลผู้ขาย เฟ้อใข้ในการปรับปรง เฟ้ม เดิม ลม รายละเปียลล่างา ของแฟ้มข้อมูลผู้ขายสินค้า หรีอวัตถุดิบล่างา ในกับร้านอา}ทรใน ี เครือบ่าย ซึ่งเป็นแฟ้มข้อมูลที่ใช้กับระบบการสั่งซื้อสินค้า หรือผลิตภัณฑ์สาเร็จรูป และเป็นแฟ้มข้อ มูลที่ใช้ในระบบสินค้าคงอึกด้าย (แฟ้มข้อมูลที่เรียกใช้ตาม ภาคผนาก ข ตารางที่ ข.1)

5 . 1 . 1 . 6 โปรแกรมปรับปรุงแฟ้มข้อมูลรายการอาหาร (MTMENU.PRG)

โปรแกรมปรับปรุงแฟ้มข้อมูลรายการอาหาร เฟ้อใช้ในการปรับ ปรุง เพิ่มเติม ลบ รายการอาหารที่มีอยู่ รวมถึงการปรับปรุงราคาขาย หมาดของอาหารที่อยู่ ด้น ทุนของอาหาร และการปรับปรุงสูตรของอาหารที่อยู่ในรายการอาหาร ซึ่งทอว่าเป็นล่านหนึ่งของ ระบบลารสนเทศ เฟ้อทารบริหาร เนองจากการ เก็บสตร เป็นการคำนาผด้นทุนอาหาร การออกแบบ และฟ้ฆนาโปรแกรมางมีการอปีกแบบให้ใช้งานได้ง่าย และไม่ต้องจารหัสของวัตถุดิบ หรอหมาต หมู่ของอาหารที่จะใช้งาน (แฟ้มข้อมูลที่เรียกใช้คาม ภาคผนวก ข ดารางที่ ข.2)

# 5 .1 .1 .7 โปรแกรมปรับปรุงแฟ้มข้อมลประ เภทการซาระ เงิน (MTTENDR.PRG)

โปรแกรมปรับปรุงแฟ้มข้อมูลประ เภทการธาระ เงิน เฟ้ปีใช้ใน การเพิ่มเติม ปรับปรุง ลบ รายละเอียดประเภทการฮาระเงิน ในประเภทดำงๆ ที่แยกหมวลหมู่ ออกเป็นการชาระเงิน เช่น การรับชาระต้วยบัตรเครดิตประเภทต่างๆ หรือเงินสต เพื่อที่ สามารถจะราบรวมข้อมูล เหล่านึ่ออก เป็นประ เภท และสามารทนำมาประมวลผล เฟ้อนำ เสนอแก่ผู้ บรีหารที่าะได้ทราบถงรายได้ที่รับจากประเภทล่างา (แฟ้มข้อมูลที่เรียกใช้ตาม ภาคผนวก ข ลารางที่  $\n u. 2\n$ 

5 .1 .2 โปรแกรมการสอบทามแฟ้มข้อมูลหลัก

โปรแกรมสอบถามแฟ้มข้อมูลหลัก เป็นโปรแกรม ที่ใช้ในการสอบกามแฟ้มข้อมูล หลักล่างา ที่รามของแฟ้มข้อมูลหลักของทุกระบบ เฟ้อที่ผู้'ใช้สามารถสอบทามข้อมูลหรีอลารสน เทค ้อื่นๆ ที่มีในระบบทั้งหมด โดยที่สามารถใช้งานการสอบถาม เปรียบ เสมือนโปรแกรมปรับปรุงแฟ้มข้อ มูลหลัก แล่สามารถ เรียกดูข้อมูลจากแฟ้มข้อมูลที่มีรายละ เอียด ที่เกิดจากการนำเอารายการ เปลี่ยนแปลง มาประมวลผลเพื่อนาเสนอสารสนเทศเพื่อการบริหารได้ ผังงานสดงใน รูปที่ 5.4

116

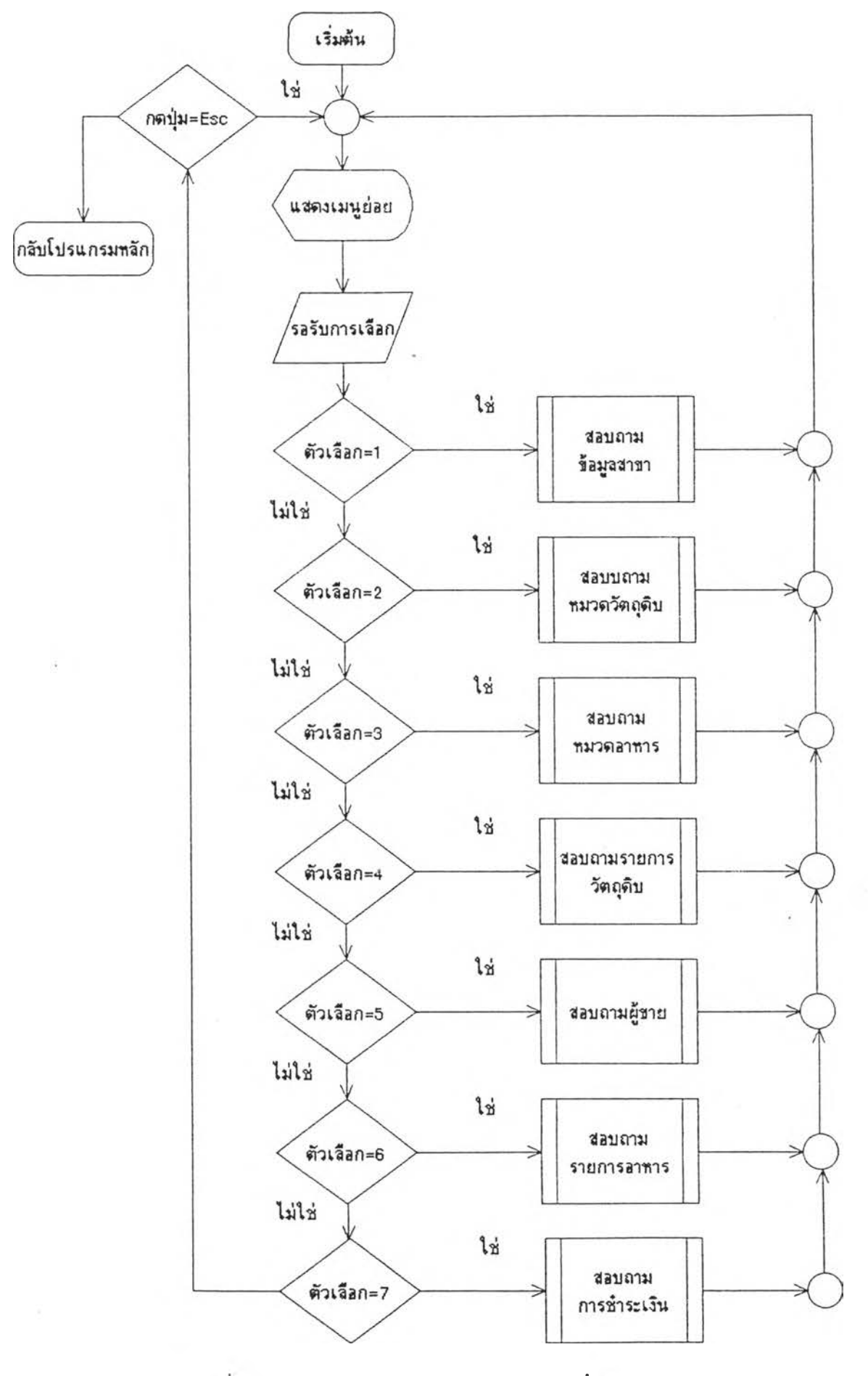

รูปที่  $5.4$ แสดงผังงานโปรแกรมสอบถามข้อมูล

 $\tilde{\chi}$ 

#### **5.1.2.1 โปรแกรมทอบทามแฟ้มข้อมลสาขา (IQLOC.PRG)**

โปรแกรมสอบถามแฟ้มข้อมูลสาขา ออกแบบและพ้ตแามาเพื่อใช้ ในการสอบทาม เที่ยากับรายถะ เอียดของสาขาต่างๆ ในเครีอข่ายกำการร้านอาหาร นรีอกำการ ที่มีการแบ่งออก เป็นสาขาย่อยต่าง ซึ่ง เป็นรุานข้อมูลใบการแน่งรายได้ออก เป็นสาขาต่างๆ หรีปี ออก เป็นกลุ่มของสาขา ใดยที่สามารถสอบถามกังรายได้ของสาขาต่างๆ หรีอการขายรายการ อาหารของสาขาต่างๆ ว่ามีรายได้รวมเท่าใด (แฟ้มข้อมูลที่เรียกใข้ดาน ภาคผนวก ข ลารางที่ ข .3)

5 . 1 . 2 . 2 ใปรแกรมสอบทามแฟ้มข้อมลหมวดวัดทุลิบ ( IQGROUP. PRG)

โปรแกรมสอบถามแฟ้มข้อมูลหมวดอาหาร เพื่อใช้ในการสอบถาม หมวดวัตทุดิบ หรีอรายสะ เอียดต่างๆ ซึ่งหมวดหมู่ของวัดทุดิบใช้ในการแยกประ เภทของวัดทุดิบออก ี่ เป็นส่านต่างๆ เพื่อที่เรานาเอาสารสนเทศที่ได้ว่าวิเคราะห์แยกประเภทของหมวดหมู่ของวัดดุดิบ ที่ใข้ไปรวมทั้งการใช้หมวดวัลทุดิบ การสั่งปีอครงสุดท้าย ราคาที่สั่งชอดรงสุดท้ายของหมวดวัดทุดิบ ี และซื้อจากผู้ขายรายใด (แฟ้มข้อมูลที่เรียกใช้ตาม - ภาคผนาก ข ดารางที่ ข.3)

5.1.2.3 โปรแกรมสอบทามแฟ้มข้อมูลหมวดอาหาร (IQDEPT.PRG)

โปรแทรมสอบกามแฟ้มข้อมูลหมวดของอาหาร เฟ้อใช้ในการ สอบทามรายการหมวดของอาหารหรีอรายอะ เอียดด่างา ของหมวดอาหาร เหราะหนาดอาหาร เป็นส่านที่ช่วยใบการแยกรายการอาหารที่ขายออกเป็นหมวดหมู่ แสะวะไล้นำข้อมูล เหด่านมา ประมาล เฟ้อแยกรายการอาหารออก เป็นหมาดหมู่ และสามารถสอบถามได้รายได้าาการบายของ หมวดอาหารรวมทั้งหมดของรายการอาหารที่มีอยุ่ (แฟ้มข้อมูลที่เรียกใช้ลาม ภาคผนวก ข ดารางที่ ข .3)

5 . 1 . 2 . 4 โปรแกรมสอบทามแฟ้มข้อมูลวัลทุดิบ (IQRAW.PRG)

โปรแกรมสอบทามแฟ้มข้อมูลวัลทุดิบ เฟ้อใช้ในการสอบทาม

รายละเอียดของวัตทุดิบ วากแฟ้มข้อมลวัลทุดิบ ซึ่งเป็นแฟ้มข้อมลหลักที่ใช้ในระบบต่างๆ ที่ เที่ยวข้องกัน ซึ่งสามารทสอบถามราคานาที่ยครงสุดท้ายที่ชอ ปริมายคง เหลอของวัลทุลิบที่ เหลีออย่ ี และรายละเอียดการซื้อวัตถุดิบจากผู้ขายรายไหน - ที่ เปรียบ เทียบราคาขาย - ซึ่ง เราสามารถแยก ร า ย ก า ร ส อ บ ท า ม อ อ ก เป ็น 2 ส่าน (แฟ้มข้อมลที่เรียกใช้ลาม ภาคผนวก ข ลารางที่ ข . 3)

5 .1 .2 .4 .1 การสอบทามแฟ้มท้อมูลหมวดวัตถุดิบแบบธรรมดา ี เพื่อใช้ในการสอบถามแฟ้มข้อมูลของวัดถุดิบที่ เป็นแบบธรรมดา ว่ามีปริมาณคง เหลือ หรือการซื้อ ครงสุดท้าย ราคาที่ซึ่อคร้งสุดท้าย แล ะร า ค า เฉลี่ยฟ้จจุบัน

 $5.1.2.4.2$  การสอบถามแฟ้มข้อมลหมวดวัดถดิบแบบผสม เพื่อ ใช้ในการสอบถามแฟ้มช้อมุลบองวัดสุดิบท เป็นแบบผสมว่ามีปริมาผ เหลอ การผสมส่วนผสมคร้งสุด ท้าย สุดรบองการผสมยองวัลสุดับ ว่ามาจากวัดสุดับซน้ดใดบ้าง

5 .1 .2 .5 ไปรแกรมสอบทามแฟ้มข้อมุลผุ้บายหริอผุ้ผลิด (IQSUPP.PRG)

ใปรแกรมสอบทามแฟ้มท้อมลผ้บาย เฟ้อใช้ในการสอบกาม ราย « น ละเอียดล่างว ของแฟ้มท้อมูลผู้บายสินค้า หรีอวัตสุดับล่างๆ ให้กับร้าบอาหารในเคริอข่าย ซึ่งเป็น แฟ้มข้อมูลที่ใช้กับระบบการสั่งซื้อสินค้า หรือผลิตภัณฑ์สาเร็จรูป และเป็นแฟ้มข้อมูลที่ใช้ในระบบ สินค้าคงคลังและสามารถสอบถามรายการสั่งซื้อ สินค้าที่ผู้ขายขายให้ หรือวัดถุดิบที่ขาย รวมทั้ง ราคาขายของสินค้าทีขอครงสุดท้าย และยอดรวมการสั่งซึ่อวัดสุดับ หริอสินค้าส'า เริจทีทฯการสั่งบอ

ี และยอดรวมทั้งปีของการสั่งซื้อ (แฟ้มข้อมูลที่เรียกใช้ดาม ภาคผนวก ข ดารางที่ ข.3)

5 .1 .2 .6 ใปรแกรมสอบกามแฟ้มท้อมูลรายการอาหาร (IQMENU.PRG)

โปรแกรมสอบถามแฟ้มท้อมูลรายการอาหาร เฟ้อใช้ในการ

ี่สอบถาม - รายละ เอียดรายการอาหารที่มีอยู่ รวมถึงการสอบถามราคาขาย หมวดของอาหารที่อยู่ ด้นทุนของอาหาร และการสอบทามสุดรของอาหารซึ่อยู่ในรายการอาหาร ซึ่งทอว่า เป็นส่วนหนึ่ง ึ ของระบบสารสน เทศ เพื่อการบริหาร เนื่องจากการเก็บสตร เป็นการคานวณต้นทุนอาหาร การออก แบบและฟ้»นาโปรแกรมจืงมีการออกแบบให้ใช้งาบได้ง่าย และไม่ด้องจฯรหัสของวัดสุดับ หริอ หมวดหมู่ของอาหารทึ่จะใช้งาน เฟ้อฟ้จะสามารทสอบถามด้นทุนของรายการอาหาร สุดรฟ้ เก็บ ปริมาผการขายในยอดรวมท้ง เดัอน จฯนวน เงินฟ้ขายได้รวมท้ง เดัอน และสรุปยอดขายรวมท้งปี ้ และปริมาผการขายรวมทั้งบี (แฟ้มข้อมูลที่เรียกใช้ลาม ภาคผนวก ข ดารางที่ ข.4)

> $5.1.2.7$  โปรแกรมสอบถามแฟ้มข้อมูลประเภทการชาระเงิน (IQTENDR.PRG)

โปรแกรมสอบทามแฟ้มท้อมูลประ เภทการบฯระ เงิน เฟ้อใช้ใน การสอบทาม รายละเอียดประเภทการบฯระเงิน ในประเภทล่างๆ ฟ้แยกหมาดหมู่ออกเป็นการ ชาระเงิน เช่น การรับชาระล้วยบัตรเครดิลประเภทต่างๆ หรือเงินสด เพื่อที่สามารถจะรวบราม ี ข้อมูล เหล่านี้ออก เป็นประ เภท – และสามารถนำมาประมวลผล เพื่อนา เสนอแก่ผู้บริหารที่จะได้ทราบ กังรายได้ที่รับจากประเภทต่างๆ สามารถสอบถามจำนานเงินราม หรือประเภทการซาระเงิน ใน แล ่ละประ เภทว่ามีการได้รับชำระ เงิน ในแล่ละ เฟ้อน หรือยอดรามทั้งมี เป็นปริมาเนเท่าใค ( แฟ้ม ข้อมูลที่เรียกไซ้ตาม ภาคฆ'นาก ข ตารางที่ ย. 4)

5 .1 .3 โปรแกรมบันทึกรายการ เปลี่ยนแปลง

โปรแกรมบันทึกรายการ เปลี่ยนแปลง เพื่อใช้ในการบันทึกรายการ เปลียน แปลงที่ เกิดยนในระบบทั้งนมดที่มี โดยที่ เป็นจุลเรัมด้นของการนำข้อมูลลิบ เข้าสู่ระบบย่อยล่างๆ ทั้ง ึการบันทึกในส่วนของการสั่งซื้อ การรับวัตถุดิบและการขายอาหาร ซึ่งแบ่งออกเป็นโปรแกรมย่อย หลายส่านลังนี้ ผังงานแสดงในรูปที่ 5.5

# 5 .1 .3 .1 โปรแกรมบันทึกรายการ เปลี่ยนแปลงการสั่งซอ (TORDER.PRG)

โปรแกรมบันทึกรายการ เปลี่ยนแปลงการสั่ง'ซอ เพื่อใช้ในการ บันทึกรายการที่ต้องการสั่งซื้อที่รวมกัน แล้วนาส่งข้อมูล เข้าสู่สานักงานใหญ่ ซึ่งการรวมข้อมูลการ สั่ง'ซอนนจะรวมที่งบ้อมลทางด้านวัตถุลิบและผลิตภ้ญทึสำ เร็จรูป เข้าด้ายกัน เมื่อสำนกงานใหญ่ได้ ราบรวมคจามต้องการจากสาบาล่างๆ ก็จะนำเอาข้อมูล เหล่านมารวมเพื่อทำการสั่งซอล่อไป (แฟ้มข้อมูลที่เรียกใช้ดาม ภาคฆนาก ข. ดารางที่ ข.5) ตัวอย่างรายงาน แสดงใน ภาคผนวก ด. รูปที่ ค . 19

# 5 .1 .3 .2 โปรแกรมบันทึกรายการ เปลี่ยนแปลงการรับวัดกุลิบหรือ ผลิลกัเน'ทสำเรืจรูป (TPURCH.PRG)

โปรแกรมบันทึกรายการเปลี่ยนแปลงการรับวัตกุลิบ หรือ ้ผลิตภัณฑ์สวเร็จ เพื่อใช้ในการบันทึกรายการที่รับเข้าสินค้าคงคลัง ทั้งที่เป็นวัตถุลิบและผลิตภัณฑ์ สำเร็จรูปเข้าด้ายกัน •ซงาะเป็นการบันทึกรายการเปลี่ยนแปลงของวัดถุลินที่นำเข้าสินค้าคงคลัง บันทึกราคาซื้อครั้งสุดท้าย การคานวณต้นทุน เฉลี่ยที่ เกิดขึ้น แล้วรวมไปถึงการปรับปรุงราคาต้นทุน ของอาหารที่เปลี่ยนไปในทารกระทบของการใช้วัตถุลิบลังกล่าวด้วย และนำเอายอดสินค้าคงคลัง ้มาปรับปรุงรายการ เปลี่ยนแปลงนี้ เพื่อให้ยอดคง เหลือถูกต้อง ( แฟ้มข้อมูลที่ เรียกใช้ตาม ภาคผนาก ข ดารางที่ ข. 5) ด้าฟ้ย่างรายงาน แสลงในภาคผนวก ค. รูปที่ ค . 20

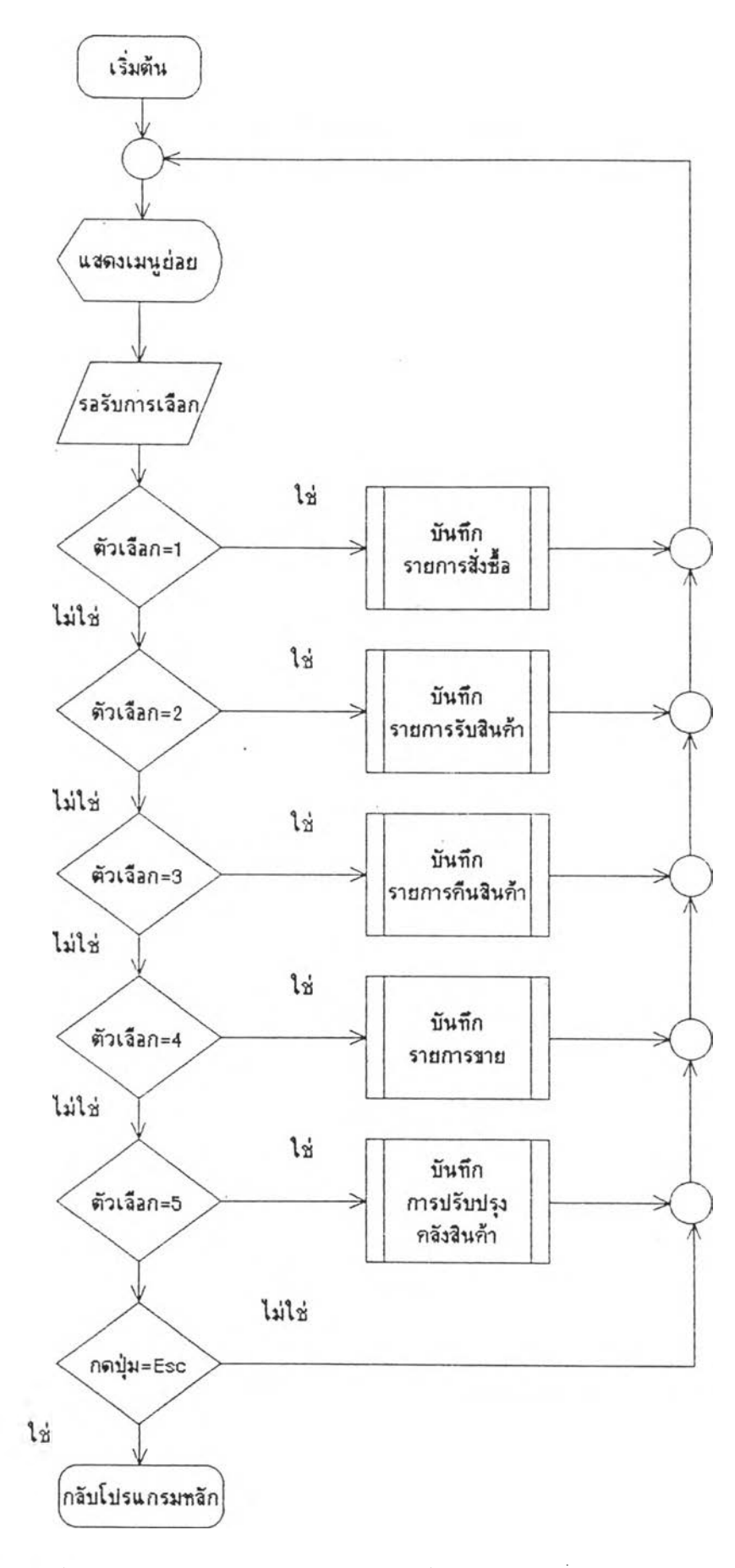

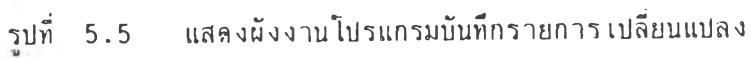

#### $5.1.3.3$  โปรแกรมบันทึกรายการคืนวัดถุดิบหรือผลิตภัณฑ์สาเร็จรูป (TRETRN.PRG)

์ โปรแกรมบันทึกรายการคืนวัดกดิบหรือผลิตภัณฑ์สายรัจรูป เพื่อ ใช้ในการบันทึกรายการเปลี่ยนแปลงการคืนวัตถุดิบ และผลิตภัณฑ์สาเร็จรูป จะได้นาเอารายการ ทีคน เฟ้อให้บายกดกินค้าคงคลังปรับปรุงรายการที่ เปลี่ยนแปกง และจะคำนาท!ล้นทุนรายการกาหาร ที่มีการค้นวัลทุดิบใหม่ ทงนี้เฟ้อที่ใหัรายการน้นทูกล้กงมากยงขน รายการคนนั้นอาจจะมาจากหกาย ี่สา เหตุ - เช่น - วัตถุลิบที่รับมาไม่ ไล้มาตราฐานตามที่กำหนด หรือการหมดอายุหรือ เสื้อมสภาพจาก การ!!นก่ง หริฏการก่งเกินจำนานที่สั๋งไต้ (แฟ้มข้อมูลที่เรียกใช้ดาม ภาคผนาก ข ดารางที่ ข . 5) ้ต้าอย่างรายงาน แสดงในภาคผนาก ค. รูปที่ ค.21

#### 5 . 1 . 3 . 4 โปรแกรมบันทึกรายการขายอาหาร (TPOSM.PRG)

โปรแกรมบันทึกรายการอาหาร เฟ้อใช้ในรายการเปลี่ยนแปลง ในการข ายอาหาร หริอผลิลภัยทีสำเร็จรูป โดยซ้อมูกที่นำเข้าส่วนนี้เป็นส่วนสำคัญใบการบันทึกราย การ เปลี่ยนแปกง เที่อที่จะนำข้อมูกมาปรับปรุงรายการ เปลี่ยนแป่กงของกินค้าคงคลังของวัดกดิบ ี่ ตามสูตรของอาหารที่ใช้ในปริมาณล่างกัน และบันทึกยอดขายของรายการอาหารแล่ละหมาลหมู่ ้ และบันทึกประ เภทการชำระ เงินแบบต่างๆอีกด้วย ข้อมูลจากการบันทึกนี้ เป็นฐานข้อมูลที่สาคัญใน การสร้างสารสนเทศเพื่อการบริหารข่ายร้านอาหาร (แฟ้มข้อมูลที่เรียกใช้ตาม ภาคผนวก ข ี ดารางที่ ข.6) ตัวอย่างรายงาน แสดงในภาคผนวก ค. รูปที่ ค.22

5 .1 .3 .5 โปรแกรมบันทึกรายการปรับปรุงสินค้าคงคลัง (TADJ.PRG)

โปรแกรมบันทึกรายการปรับปรุงสินค้าคงคลัง เฟ้อใซ้ในการ บันทึกการลรวจนับสินค้าดงคลังที่ไล้ เฟ้อ เปรียบ เทียบกับรายการที่ เกิดจากการหักยอดสินค้าคงคลัง จากระบบที่คำนาณรายการหักจากสูตรของการผลิตรายการอาหาร การปรับปรุงสินค้าคงคลังเพื่อ หาด่าความแปรผันของการบันทึกรายการอาหารจากสูดรการผลัด แกะการใซ้จริงจากการปฏิบัติ งานของผู้ใซ้งาน {แฟ้มข้อมูลที่เรียกใช้ลาม ภาคผนวก ข ตารางที่ ข . 6)

5 . 1 . 4 โปรแกรมนำ เสนอรายงานในรูปแบบสารสน เทศ เฟ้อการบริหาร

โปรแกรมที่นำเสนอรายงานในรูปแบบสารสนเทศเฟ้อการบริหาร ไล้โ!การนำ เอาความต้องการของผู้ใช้งานจากหน่วยงาบต่างๆ ออกมา เฟ้อนำมาออกแบบรูปแบบของรายงาน ที่จะนๆ1สนอเที่อช่วยในการบริหารงานกิจการร้านอาหารที่เป็น เครีอน่าย และได้ทัดเนาระบบการ ออกแบบรายงานที่ทามารถนๆ เสนอสารสน เทศได้อย่างรวด เร็ว โดยการคๆนาผแบบทันที่ที่มีการ เปลี่ยนแปลงรายการ หริอมีการปรับปรุงรายการ โดยมีการ เก็บห้อมูลสะสมที่จะออกรายงานก่อน ที่จะออกรายงานจริง จึงสามารถที่จะนๆเอารายงานนบมานฯเสนอได้ ผังงานแสดงในรูปที่ 5.6

5.1.4.1 โปรแกรมออกรายงานแฟ้มห้อมูลหลัก

โปรแกรมออกรายงานแฟ้มห้อมูลหลัก เที่อให้ในการออกรายงาน รายละเอียด ที่เที่ยวห้องกับแฟ้มห้อมูลหลักที่งหมด ผังงานแสดงในรูปที่ 5.7

> $5.1.4.1.1$  โปรแกรมออกรายงานแฟ้มข้อมูลสาขา (RPLOC.PRG)

โปรแกรมออกรายงานแฟ้มห้อมลสาขา ออกแบบ และพัฒนามาเพื่อไซ้ในออกรายงานเกี่ยวกับ รายละเอียดของสาขาด่างๆ ไนเครือข้ายกิจการร้าน อาหาร หรือกิจการที่มีการแบ่งออกเป็นสาขาย่อยด้างๆ ซึ่งเป็นฐานข้อมูลไนการแบ่งรายได้ออก เป็นสาขาด่างๆ หริอออก เป็นกลุ่มของสาขา โดยที่สามารถออกรายงานลังรายได้ของสาขาด่างๆ หรือการขายรายการอาหารของสาขาด่าง ว่ามีรายได้รวมเท่าได (แฟ้มข้อมูลที่เรียกใช้ดา; ภาคผนวก ข ดารางที่ ข.7)

> $5.1.4.1.2$  โปรแกรมออกรายงานแฟ้มข้อมูลหมาดวัดถุดิบ (RPGROUP.PRG)

โปรแกรมออกรายงานแฟ้มห้อมูลหมวดอาหาร เที่อ ให้ในการออกรายงานหมวดวัดถุดิบ หรีอรายละ เอียดด่างๆ ที่งหมวดหมู่ของาลทดิบให้ในการแยก ประ เภทของวัตถุดิบออก เป็นส่วนล่างๆ เที่อที่ เรานๆ เอาสารสน เทศที่ได้ว่าวิ เคราะห์แยกประ เภท ของหมวดหมู่ของวัดถุดิบที่ใช้ไปรวมทั้งการใช้หมวดวัดถุดิบ (แฟ้มข้อมูลที่เรียกใช้ตาม ภาคผนวก ข ดารางที่ ข.7) ตัวอย่างรายงาน แสดงในภาคผนวก ค. รูปที่ ค .1

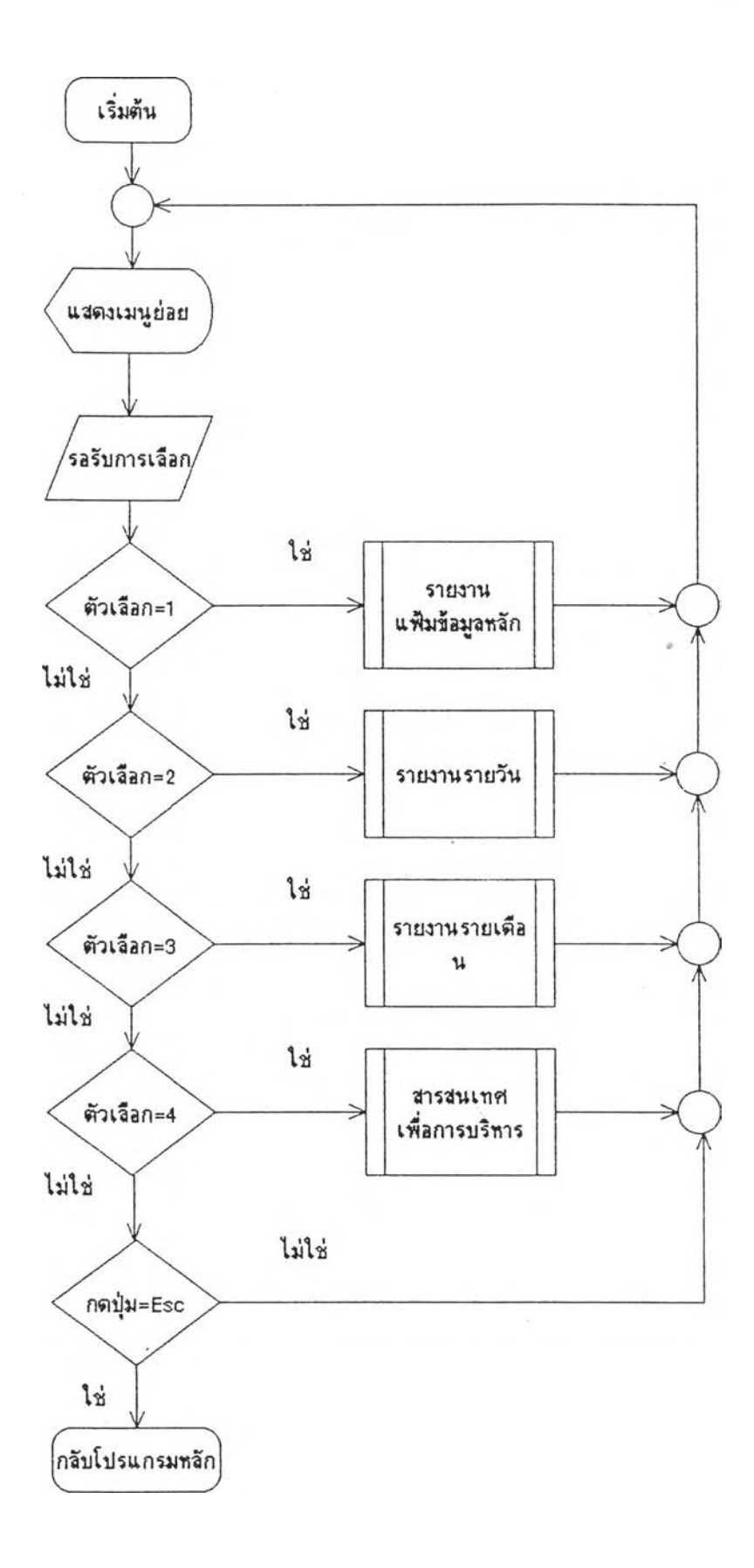

## รูปที่ 5.6 แสดงผังงานโปรแกรมนาเสนอรายงาน

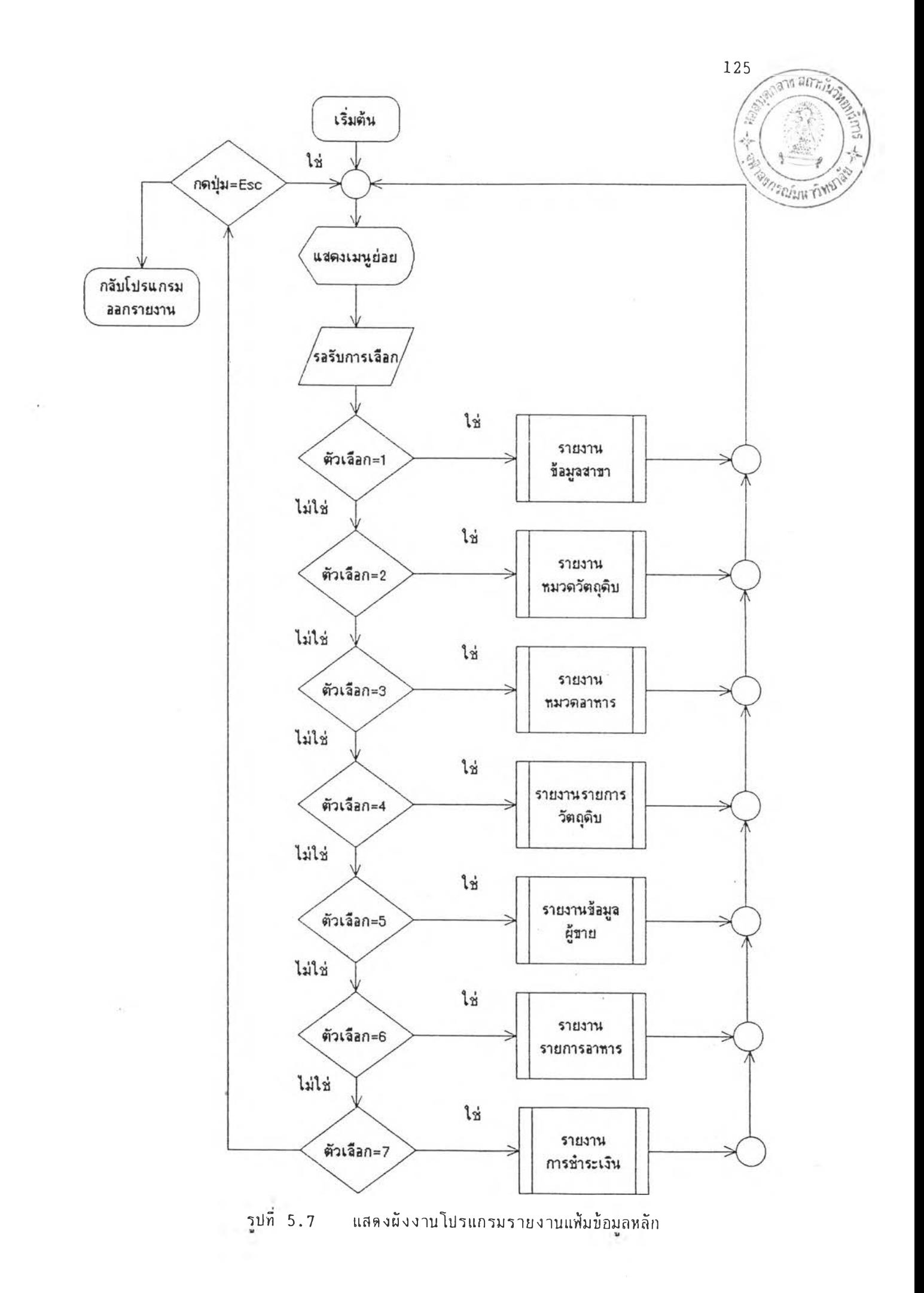

# 5 .1 .4 .1 .3 โปรแกรมออกรายงานแฟ้มข้อมูลหมวดอาหๆร (RPDEPT.PRG)

โปรแกรมออกรายงานแฟ้มข้อมูลหมวดธองอาหาร เที่อใช้ในการออกรายงานรายการหมวดของอาหารหริอรายอะ เอียดด่างา ของหมาดอาหาร เพราะหมวดอาหาร เป็นส่วนที่ข่ายในการแยกรายการอาหารที่ขายออก เป็นหมวดหมู่ แทะจะได้นำ ข้อมูล เหล่านมาประมวลผล เที่อแยกรายการอาหารออก เป็นหมวดหมู่ และสามารกออกรายงานราย ได้จากการขายของหมวดอาหารรวมทั้งหมดของรายการอาหารที่มีอยู่ (แฟ้มข้อมูลที่เรียกใช้ตาม ภาคผนวก ข ตารางที่ ข.7) ตัวอย่างรายงาน แสดงในภาคผนาก ค. รูปที่ ค .2

> $5.1.4.1.4$  โปรแกรมออกรายงานแฟ้มข้อมูลวัดถุดิบ (RPRAW.PRG)

โปรแกรมออกรายงานแฟ้มข้อมูลวัตถุลิบ เที่อใข้ ในการออกรายงานรายกะ เอียดของวัตถุลิบ จากแฟ้มข้อมูลวัตถุลิบ ซึ่ง เป็นแฟ้มข้อมูลหลักที่ใข้ใน ระบบต่างา ที่เกี่ยวข้องกัน ซึ่งสามารถออกรายงานราคาเฉลี่ยครั้งสุดท้ายที่ซื้อ ปริมาณคงเหลือ ของวัตถุลิบที่ เหอีออยู่ และรายละ เอียดการขอวัตถุลิบจากผู้ขายรายไหน ที่ เปรียบ เทียบราคาขาย ซึ่งเราสามารกแยกรายการออกวายงานออกเป็น 2 ส่วน (แฟ้มข้อมูลที่เรียกใช้ตาม ภาคผนวก ข ตารางที่ ข.7) ตัวอย่างรายงาน แสดงในภาคผนวก ค. รูปที่ ค .3

- การออกรายงานแฟ้มข้อมูลหมวดวัตถุลิบแบบ ธรรมดา เที่อใช้ในการออกรายงานแฟ้มข้อมูลของวัตถุลิบที่ เป็นแบบธรรมดา ว่าม็ปริมาmคง เหสีอ หริอการธอครงสุดท้าย ราคาที่ธอครงสุดท้าย และราคา เฉลึ่ยปัจจุบัน

การออกรายงานแฟ้มข้อมูลหมวดวัตถุลิบแบบ ผสม เที่อใช้ในการออกรายงานแฟ้มข้อมลของวัตถุลิบที่เป็นแบบผสม ว่ามีปรีมาผเหลิอ การผสม ส่วนผสมครงสุดท้าย สตรของการผสมของวัตถุลิบ ว่ามาจากวัตถุลิบธนิดใดข้าง

> 5 .1 .4 .1 .5 โปรแกรมออกรายงานแฟ้มข้อมูลผู้ขายหรีอผู้ผลิต (RPSUPP.PRG)

โปรแกรมออกรายงานแฟ้มข้อมูลผู้ขาย เที่อใช้ใน การออกรายงาน รายละเอียดด่างา ของแฟ้มข้อมูลผู้ขายลินค้า หรีอวัตถุลิบต่างๆ ในกับร้าน

อาหารในเคริอข่าย ซึ่งเป็นแฟ้มข้อมลที่ใช้กับระบบการสั่งซอสินค้า หริอผลิตภัผทีสำ เรีจรป และ เป็นแฟ้มข้อมูลที่ใช้ในระบบสินค้าคงคลัง และสามารถออกรายงานรายการสั่งซอ สินค้าที,ผู้บายบาย ให้ หรือวัตถุดิบที่ขาย รามทั้งราคาขายของสินค้าที่ซื้อครั้งสุดท้าย และยอดรวมการสั่งซื้อวัตถุดิบ หรือสินค้าสา เร็จที่ทาการสั่งซื้อ และยอครวมทั้งปีของการสั่งซื้อ ( แฟ้มข้อมูลที่ เรียกใช้ตาม ภาคผนวก ฆ ลารางที่ ซ.7)

## 5 .1 .4 .1 .6 โปรแกรมออกรายงาบแฟ้มข้อมลรายการอาหาร (RPMENU.PRG)

โปรแกรมออกรายงานแฟ้มข้อมูลรายการอาหาร เพื่อใช้ในการออกรายงาน รายละ เอียดรายการอาหารที่มีอยู่ รวมลิงการออกรายงานราคาขาย หมวดของอาหารที่อยุ่ ค้นทุนซองอาหาร และการออกรายงานสูตรซองอาหารที่อยู่ในรายการ อาหาร ซึ่งลิอว่า เป็นส่านหที่งซองระบบสารสน เทศ เที่อการบริหาร เที่อที่จะสามารถออกรายงาน ค้นทุนของรายการอาหาร สูตรที่เก็บ ปริมาผการขายในยอดรวมที่งเลิอน จำนวนเงินที่ขายไค้รวม ฑงเค้อน และสรุปยอดขายรวมที่งปี และปริมาtuการขายรวมที่งปี (แฟ้มข้อมลที่เรียกใข้ลาม ภาคผนาก ข ตารางที่ ข.8) ตัวอย่างรายงาน แสดงในภาคผนวก ค. รูปที่ ค .4

> 5 .1 .4 .1 .7 โปรแกรมออกรายงานแฟ้มข้อมูลประ เภทการ ซำระเงิน (RPTENDR.PRG)

> > โปรแกรมออกรายงานแฟ้มข้อมูลประ เภทการ

ชำระเงิน เที่อใข้ในการออกรายงาน รายละเอียดประเภทการชำระเงิน ในประเภทล่างๆ ที่ แยกหมวดหมู่ออกเป็นการชำระเงิน เซ่น การรับชำระค้ายบัตรเครลิตประเภทล่างๆ หริอเงินสด เที่อที่สามารถจะรวบรวมข้อมูล เหล่านออก เป็นประ เภท และสามารถนำมาประมวลผล เที่อนำ เสนอ แก่ผู้บริหารที่จะไค้ทราบลิงรายไค้ทีรับจากประ เภทล่างๆ สามารถออกรายงานจำนวน เงินรวม หริอประเภทการชำระเงิน ในแล่ละประเภทว่ามีการไค้รับชำระเงิน ในแล่ละเค้อน หริอยอดรวม ท้งปีเป็นปริมาทนท่าใด (แฟ้มข้อมูลที่เริยกใช้ลาม ภาคผนวก ข ลารางที่ ข.8) ตัวอย่างรายงาน แสลงในภาคผนวก ค. รปที่ ค .5

5.1.4.2 โปรแกรมออกรายงานรายวัน

โปรแกรมออกรายงานรายวัน เที่อใช้ในการออกรายงานรายวัน ที' เกิดขนใน ระบบที่งหมดที่มี โดยนำ เอาข้อมูลที่ เกิดจากรายการ เปลี่ยนแปลงรายวันมา เพื่อ •ประมวลผล และออกรายงานยองการสั่งซอ การรับวัตถุลิบและการขายอาหาร ซึ่งแบ่งออกเปั๊บ รายงานย่อยๆ หลายรายงานที่มีลังต่อไปนั้ ผังงานแลดงในรูปที่ 5.8

> 5 .1 .4 .2 .1 โปรแกรมออกรายงาบรายวันการสั่งซึ่อ (RPDORDER.PRG)

โปรแกรมออกรายงานรายวันการสั่งซึ่อ เป็นราย ึ่งานที่ เกิดขึ้นจากการบันทึกรายการที่ต้องการสั่งซื้อรายวัน ที่รายงานนี้รวบรวมข้อมูลทางด้าน วัดถุดิบและผลิตภัณฑ์สาเร็จรูป เข้าด้วยกัน (แฟ้มข้อมูลที่เรียกใช้ตาม ภาคผนวก ข ตารางที่ ข.9) ตัวอย่างรายงาน แสดงในภาคผนวก ด. รูปที่ ค.6

> 5 .1 .4 .2 .2 โปรแกรมออกรายงานรายวันการรับวัตถุดิบหรัอ ผลิตกัผทึล ฯ เริจ (RPDPURCH.PRG)

> > โปรแกรมออกรายงานรายวันการรับวัตถุลิบ หรีอ

้ ผลิดภัณฑ์สาเร็จ ทั้งที่เป็นวัดถุดิบและผลิตภัณฑ์สาเร็จรูปเข้าด้วยกัน ซึ่งจะเป็นการออกรายงานราย วันของวัตถุดิบที่นำ เข้าสินค้าคงคลัง ราคาซึ่อครงสุดท้าย ต้นทน เฉลี่ยปัจจุบัน และยอดคง เหลีอที่มี อยู่ด้วย (แฟ้มข้อมูลที่เรียกใข้ตาม ภาคผนวก บ ตารางที่ ข.9) ตัวอย่างรายงาน แลดงในภาค ผนวก ค. รูปที่ ค.7

> 5 .1 .4 .2 .3 โปรแกรมออกรายงานคีมวัตถุดิบหริอผลิตภัเแท้ ลฯเร็จรูปรายวัน (RPDRETRN.PRG)

> > โปรแกรมออกรายงานคีนวัตถุดินหรีอผลิลภัแทา

้สาเร็จรูป เป็นรายงานรายวันการคืนวัตถุลิบ และผลิตภัณฑ์สาเร็จรูป รายการคืนนั้นอาจจะมาจาก หลายลาเหต เซ่น วัตถุดิบที่รับมาไม่ไต้มาตราฐานตามที่กฯหนล หริอการหมดอายุหริอเสื่อมสภาพ จากการขนล่ง หรีอ การล่ง เกินจฯนวนที่สั่งไวั ทฯให้ เราลามารททราบรายการวัตถุลิบที่มีการคีน จากผู้ขายรายใดบ้าง เที่อ เก็บ เป็นลารสน เทศในการบริหารไต้ ( แฟ้มข้อมูลที่ เรียกไข้ตาม ภาคผนวก ข ลารางที่ ข.9) ตัวอย่างรายงาน แสดงในภาคผนวก ค. รูปที่ ค .8

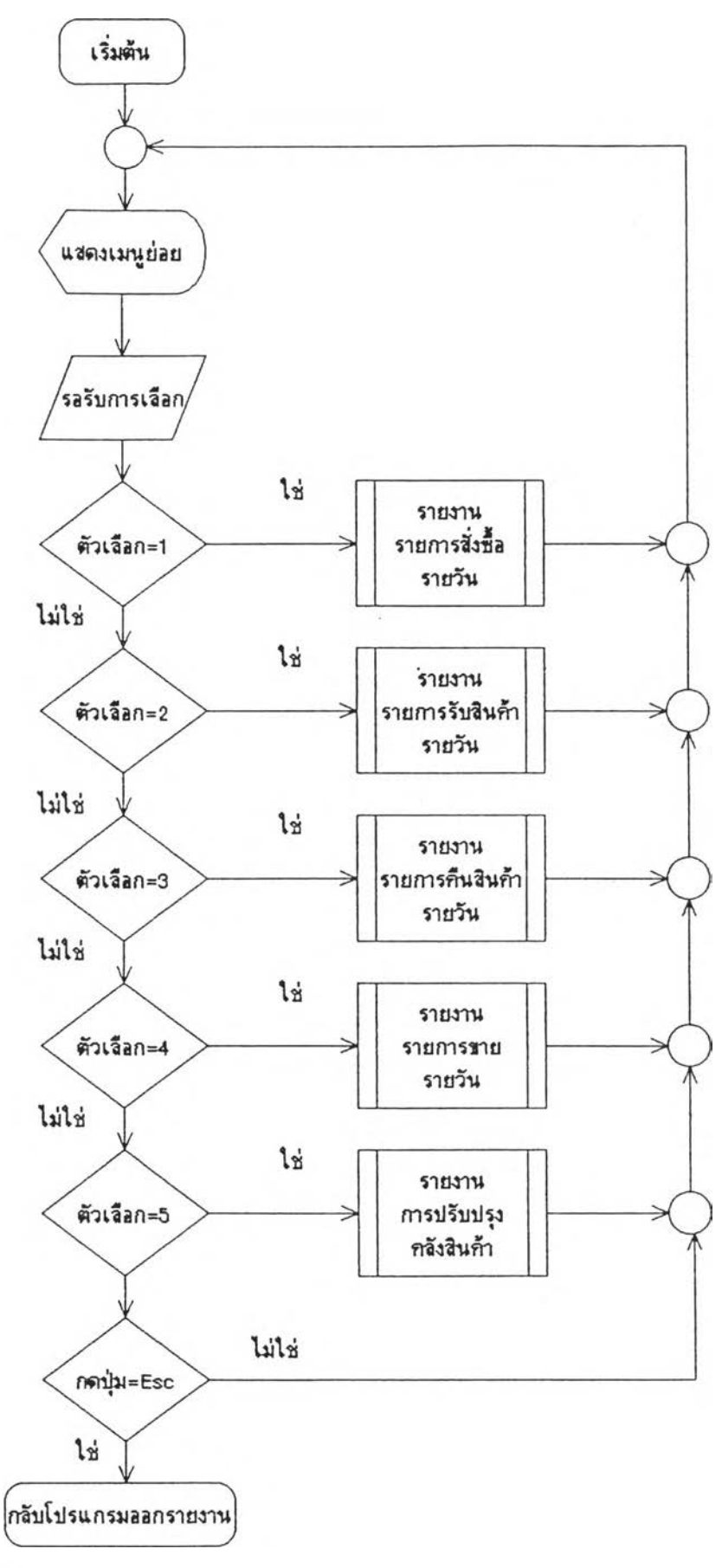

รูปที่ 5.8 แสดงผังงานโปรแกรมรายงานรายวัน

 $\frac{1}{2} \frac{1}{2}$ 

129

#### 5 .1.4.2.4 โปรแกรมออกรายงานขายอาหาร (RPDPOSM.PRG)

โปรแกรมออกรายงานอาหาร เป็นรายงาน รายวันในการขายอาหาร หริอผลิลภัผขสำ เร็จรป โดยข้อมูลที่นำ เข้าส่วนน เป็นส่วนสำคัญในการ บันทึกออกรายงาน เที่อที่ทราบลิงรายการขายรายวัน ว่ารายการอาหารรายไหนที่มียอดขายสูง และอยู่ในหมาดอาหารหมวดใด จากรายงานนั้ เป็นฐานข้อมูลที่สำคัญในการสร้างสารสน เทศเที่อ การบริหารข่ายร้านอาหาร (แฟ้มข้อมลที่เริยกใช้ดามภาคผนวก ข ลารางที่ ข.10) ดัวอย่างราย งาน แสดงในภาคผนวก ค. รปที่ ค.9

> 5 .1 .4 .2 .5 โปรแกรมออกรายงานปรับปรุงสินค้าคงคลัง (RPDADJ.PRG)

> > โปรแกรมออกรายงานปรับปรุงสินค้าคงคลัง เป็น

รายงานที่ออก เที่อแสดงรายการที่ เปลี่ยนแปลงของสินค้าคงคลัง ยอดที่ลรวจบับสินค้าคงคลังที่ได้ เที่อ เปรียบ เทึยบกับรายการที่ เกิดจากการหักยอดสินค้าคงคลัง จากระบบที่คำนวเนรายการหักจาก ี่สูตรของการผลิตรายการอาหาร รายงานนี้แสดงถึงคำความแปรผันของการออกรายงานอาหาร จากสูตรการผลิล และการใข้จริงจากการป/)บัลงาบของผ้ใข้งาน ( แฟ้มข้อมูลที่ เรียกใข้ลาม ภาคผนวก ข ลารางที่ ข.10) ตัวอย่างรายงาน แสลงในภาคผนวก ค. รูปที่ ค .10

5.1.4.3 โปรแกรมออกรายงานราย เดีอน

โปรแกรมออกรายงานราย เดึอน เฟ้อใซในการออกรายงานราย เดีอนที่ เกิดขนในระบบที่งหมดที่มี ไลยนำ เอาข้อมูลที่ เกิดจากรายการ เปลี่ยนแปลงราย เลีอนมา เที่อ ประมวล และออกมา เป็นสารสน เทศ เฟ้อการบริหารายเล็อน ซึ่งมีทงรายงานประ เภทล่างๆที่ เกิด ขนการบันทึกใบส่วนของการสั่งขอ การรับวัตทดิบและการขายอาหาร ชึ่งแบ่งออก เป็นรายงาน ีย่อยๆ หลายรายงานที่มีตังค่อไปนี้ ผังงานแสดงในรูปที่ 5.9

> 5.1.4.3.1 โปรแกรมออกรายงานรายเลีอนการสั่งขอ (RPMORDER.PRG)

โปรแกรมออกรายงานราย เลีอนการสั๋งซอ เป็น รายงานที่ เกิดขบจากการบันทึกรายการที่ด้องการสั่งซอราย เดอบ ที่รายงานนรวบรวมข้อมูลทาง

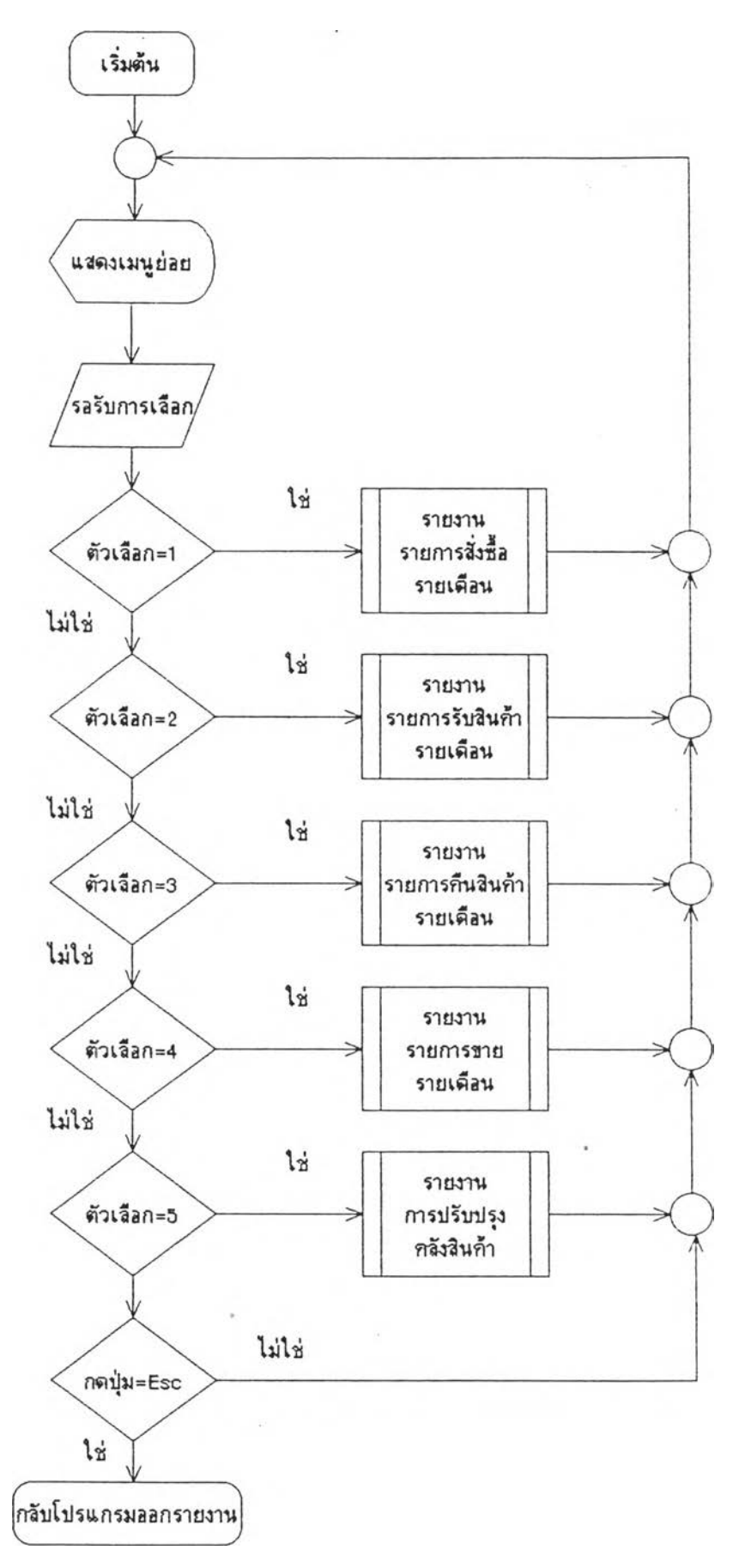

รูปที่ ิ แสดงผังงานโปรแกรมรายงานราย เดือน  $5.9$ 

т¥,

ด้านวัตถุดิบและผลิตกัผทีสำเร็จรุปเข้าด้วยกัน (แฟ้มข้อมลที่เรียกใข้ลาม ภาคผนวก ข ตารางที่  $v.11$ ) ตัวอย่างรายงาน แสดงในภาคผนวก ค. รูปที่ ค.11

> 5.1 .4 .3 .2 โปรแกรมออกรายงานรายเตัอนการรับวัตถุดิบหรีอ ผลิตกัเนทีสำเร็จ (RPMPURCH. PRG)

ใปรแกรมออกรายงานราย เดิอนการวับวัตถุดิบ - หรือผลิตภัณฑ์สาเร็จ ทั้งที่เป็นวัตถุดิบและผลิตภัณฑ์สาเร็จรูปเข้าด้วยกัน ซึ่งจะเป็นการออกรายงาน

ราย เลือนยองวัตถุดิบทีนำ เข้าสินค้าคงคลัง ราคาชอคร้งสุลท้าย ตันทุบ เฉลี่ยปัจจุบัน และยอลคง ี่ เหลือที่มือยู่ด้วย (แฟ้มข้อมูลที่เรียกใช้ตาม ภาคผนวก ข ตารางที่ ข.11) ตัวอย่างรายงาน แสลงในภาคผนวก ค. รปที่ ค .12

> $5.1.4.3.3$  โปรแกรมออกรายงานคืนวัตถุดิบ หรือ ผลิตภัณฑ์-สำเร็จรุปรายเลือน (RPMRETRN.PRG)

> > โปรแกรมออกรายงานคืนวัลถุดิบหรือผลิตภัณฑ์

สำเร็จรป เป็นรายงานรายเลือนการค้นวัตถุดิบ และผลิตกัเนทีสำเร็จรูป รายการค้นน้นอาจจะมา จากหลายสาเหตุ เซ่น วัตถุดิบ'ที่วับมาไม่ไล้มาตราฐานตามที'กำหนล หรีอการหมลอายุหรีอเสื่อม สภาหจากการขนส่ง หรีอ การส่ง เกินจำนวนที่สั่งไวั ทำให้ เราสามารกทราบรายการวัตถุดิบที่มี การค้น จากผู้ขายรายไตห้าง เที่อ เก็บ เป็นสารทน เทศในการบรีหารได้ ( แฟ้มข้อมูลที่ เรียกใข้ลาม ภาคผนวก ย ลารางที่ ย .11) ตัวอย่างรายงาน แสลงในภาคผนวก ค. รูปที่ ค .13

> 5.1.4.3.4 โปรแกรมออกรายงานยายอาหาร (RPMPOSM. PRG)

โปรแกรมออกรายงานอาหาร เป็นรายงาน รายเดือนในการขายอาหาร หรือผลิตภัณฑ์สาเร็จรูป โดยข้อมูลที่นาเข้าส่วนนี้เป็นส่วนสาคัญในการ บันทึกออกรายงาน เที่อที่ทราบกังรายการยายราย เลือน ว่ารายการอาหารรายไหนที่มียอดขายสูง และอยู่ในหมวดอาหารหมาดใล จากรายงานนิ้เป็นฐานข้อมูลที่สำคัญในการสรางสารสน เทศ เที่อ การนรีหารน่ายร้านฮาหาร (แฟ้มข้อมูลที่เรียกใข้ตาม ภาคผนวก ข ตารางที' ข.12) ตัวอย่าง รายงาน แสลงในภาคผนวก ค. รปที่ ค .14

#### 5 .1 .4 .3 .5 ใปรแกรมออกรายงานปรับปรุงสินค้าคงคลัง (RPMADJ.PRG)

ใปรแกรมออกรายงานปรับปรุงสินค้าคงคลัง เฟ้น

รายงานฟ้ออกเฟ้อแสดงรายการฟ้เปลื่ยนแปลงของสินค้าคงคลัง ยอดที่ตรวจนับสินค้าคงคลังที่ได้ เฟ้อ เปรียบ เทียบกับรายการที่ เกิดจากการหักยอดสินค้าคงคลังจากระบบที่คำนา!นรายการหัก จาก สูตรของการผลิตรายการอาหาร รายงานนั้แสดงกงค่าความแปรผันของการออกรายงานอาหาร จากสตรการผสิต และการใช้จรังจากการปป็บัดิงาบของผู้ใช้งาน ( แฟ้มข้อมูลที่ เรียกใช้ตาม ภาคผนวก ข ตารางที่ ข.12) ตัวอย่างรายงาน แสดงในภาคผนวก ค. รูปที่ ค .15

5.1.4.4 ไปรแกรมออกรายงานสรุปสารสน เทศ เที่อการบริหาร

เป็นโปรแกรมระบบที่สรุปสารสนเทศด้านด่างา ของกิจการข่าย ร้านอาหาร ประกอบไปด้วยโปรแกรมระบบย่อยที่ข่ายในการตัดสินใจไนระบบต่างๆ ที่งทางด้าน การขาย สินค้าคงคลัง การเสนอรายการ'ซอ แบ่งออกเป็นระบบย่อยๆ ผังงานแสดงในรูปที่ 5.10

> 5.1 .4 .4 .1 โปรแกรมระบบสารสนเทศการใช้วัดกุดิบ (RPIRAW.PRG)

> > เป็นรายงานที่นำเสนอทางด้านการใช้วัตถุดิบดาม

ี่สูตรอาหาร โดยวิเคราะห์แยกรายงานดามหมวดของวัตถุดิบมีการคิดคำนวณดามสูตร และสรุป รายงานนำ เสนอให้ เฟ้อที่จะทิจารนทการใช้วัตถุดิบในแด่ละประ เภทของวัตถุดิบ ว่าควรมีการใช้ วัตถุดิบตัวใดมากน้อยเพียงใด (แฟ้มข้อมูลที่เรียกใช้ดาม ภาคผนวก ข ตารางที่ ข.13) ตัวอย่างรายงาน แสดงในภาคผนวก ค. รูปที่ ค .16

> $5.1.4.4.2$  โปรแกรมระบบสารสนเทศการเสนอการสั่งซื้อ -วัตถุดิบ (RPIPURCH.PRG)

> > เป็นรายงานที่นำ เสนอทางด้านการแนะนำ การ

จะสั่งซอวัตถุดิบรายการใดห้าง โดยา เคราะห์แยกรายงาบตามหมวดของวัตถุดิบ มีการ เก็บค่าน้อย ี่สุดที่ควรจะมีในสินค้าคงคลัง และเสนอปริมาณการสั่งซื้อวัตถุดิบในแต่ละประเภทของวัตถุดิบ ควร มีการซอวัตถุดิบดัวใล และจากผู้ขายรายใด (แฟ้มข้อมูลที่เรียกใช้ลาม ภาคผนวก ข ตารางที ข.13) ตัวอย่างรายงาน แสดงในภาคผนาก ค. รูปที่ ค .17

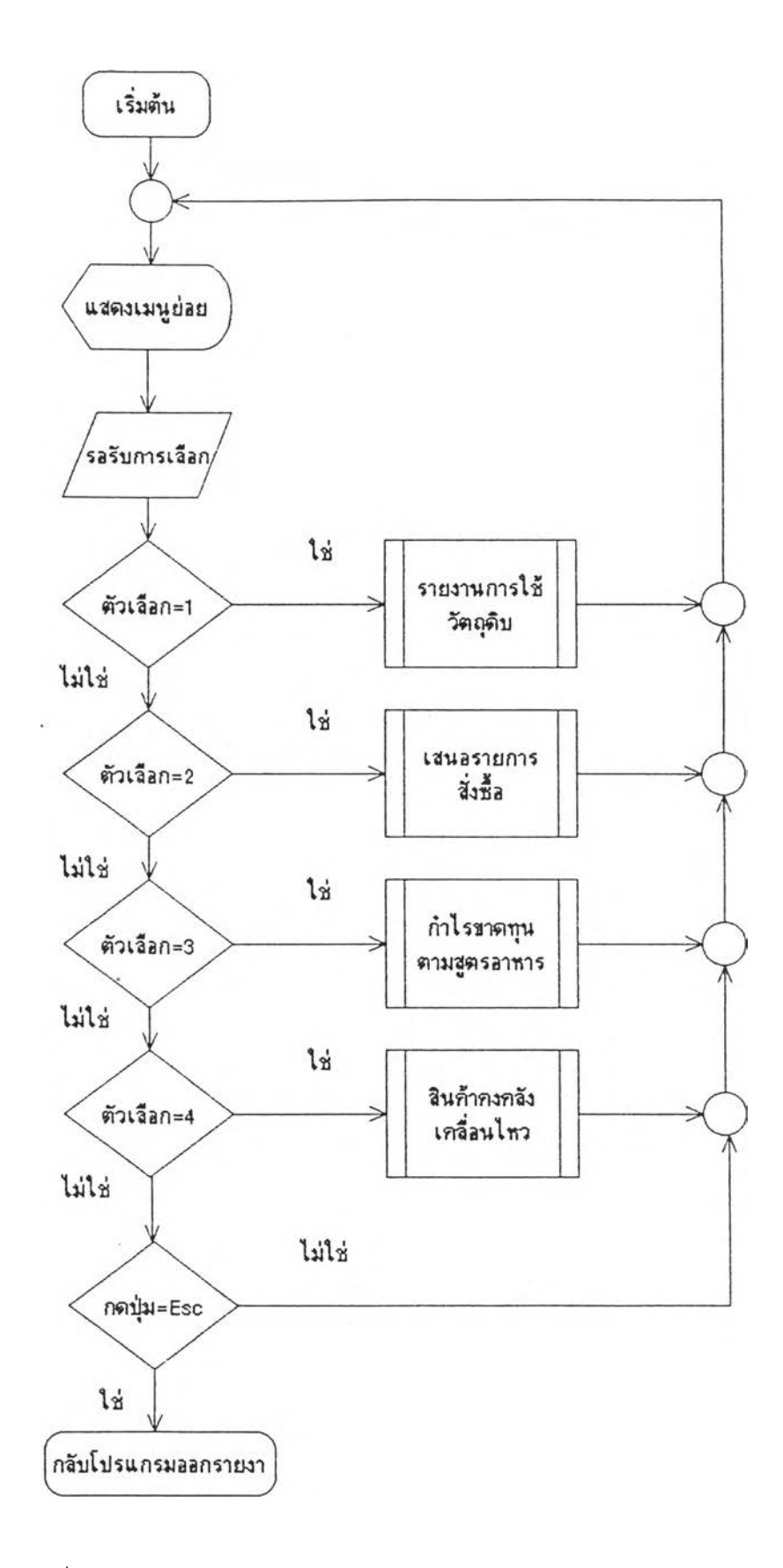

#### รูปที่ 5.10 แสดงผ้งงานโปรแกรมสารสนเทศเพื่อการบริหาร

## $5.1.4.4.3$  โปรแกรมระบบสารสน เทศการคิดคานวพกาไร -ขาลทุนตามสูดร (RPIPNL.PRG)

เป็นรายงานการค'านว£นจากรายการอาหารที่ขาย

และมาคานวณสัตส่วนในการใช้ของวัตถุดิบถึงปริมาณการใช้ของวัตถุดิบ โดย เปรียบ เทียบราคา ต้นทุนวัตถุลิบต่อหน่วย มา เป็นต้นทุนของรายการอาหารแต่ละจาน แล้วนำมาสะสมกับรายการที่ขาย รายการลื่น และนำ เสนอ เป็นสารสน เทศทางต้านกำไรขาตทุบตามสูตรอาหาร ( แฟ้มข้อมูลที่ เรียก ใช้ลาม ภาคผนวก ข ตารางที่ ข.13) ตัวอย่างรายงาน แสลงในภาคผนวก ค. รูปที่ ค .18

> 5 .1 .4 .4 .4 โปรแกรมระบบสารสนเทศทางต้านสินค้าคงคลัง (RPIMOVE.PRG)

> > เป็นรายงานสารสน เทศที่ เกี่ยวข้องกับต้านสินค้า-

ค งดลัง ของข่ายร้านอาหาร ที่ทำการเสนอข้อมูลทางต้านการ เคลื่อนไหวของรายการเปลี่ยนแปลง โนสินค้าคงคลังที่มีการ เคลื่อนไหว เที่อที่จะสามารถทำการตรวจสอบปริมาผสินค้าคงคลังที่มีอย่ และรายการ เคลื่อนไหา เที่อ เป็นสารสน เทศ เที่อการบริหารสินค้าคงคลัง ( แฟ้มข้อมูลที่ เรียกใช้ ตาม ภาคผนวก ข ลารางที่ ข.13)

5.1.5 โปรแกรมอรรทประโยซน่

โปรแกรมอรรทประโยซน่ เที่อใช้ในหลายา จลประสงค้ของในระบบ สารสน เทศ เที่อหารบริหาร โลยที่มี เที่อสนับสนนการทำงานต้านต่างๆของระบบสารสน เทศ เที่อการบริหาร ซึ่งแน่งออกเป็น โปรแกรมตังต่อโปน ขังแสลงในรูป 5.11

5.1.5.1 โปรแกรมรวบรวมข้อมูลส่งสำนักงานใหญ่ (UTIFS.PRG)

โปรแกรมรวบรวมข้อมูล เฟ้อส่งสำนักงานใหญ่ เป็นโปรแกรมที่ รวบรวม เอาข้อมูลรายการ เปลี่ยนแปลงที่ เกิลบน แล้วทำการลลขนาลของข้อมูลไลยใช้โปรแกรม สำ เร็จรูปในการลลขนาลของข้อมูล เฟ้อที่การส่งข้อมูลผ่านสายโทรค้ททีจะสามารททีส่งข้อมูลไป โต้ราลเร็า และใช้เวลาในการส่งนัฝ็ยที่สด (แฟ้มข้อมลที่เรียกใช้ตาม ภาคผนวก ข ลารางที่ ข.14)

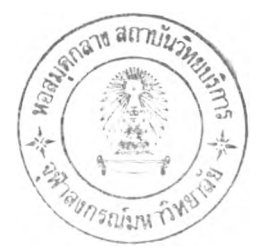

135

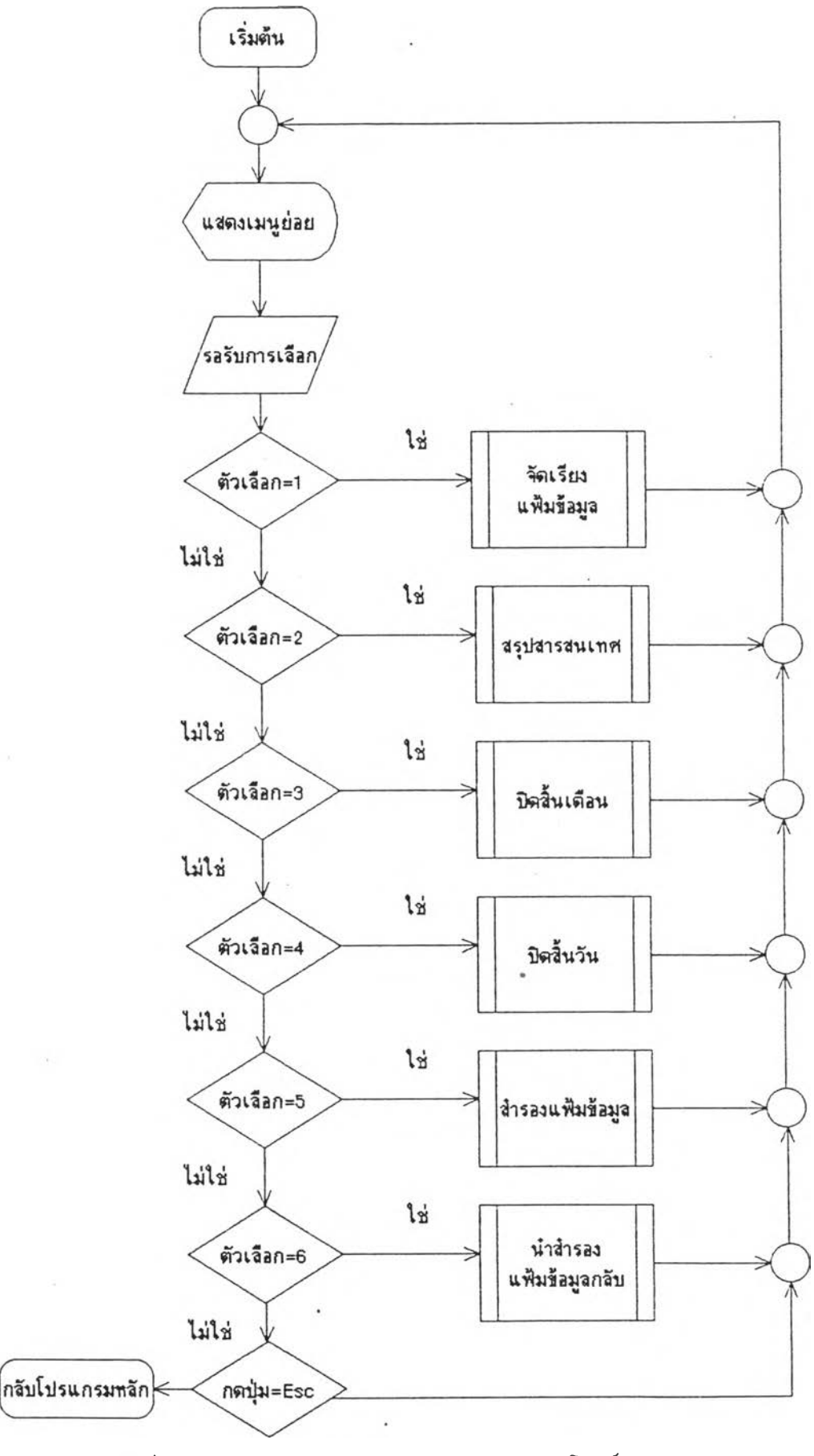

แสดงผังงานโปรแกรมอรรถประโยชน์ รูปที่  $5.11$ 

#### 5.1.5.2 โปรแกรมจัด เรียงข้อมล (UTREIND.PRG)

โปรแกรมจัด เรียงข้อมล มี เพื่อใช้ในการ เรียงข้อมูลใหม่ และ ทำการลบข้อมูลที่ไม่ต้องการออกจากฐานข้อมูล เพื่อใต้ฐานข้อมูลมีขนาด เล็กลง และการจัด เรียง ข้อมูลทำไห้การค้นหา หรือเข้าถึงข้อมูลได้เร็วขึ้น (แฟ้มข้อมูลที่เรียกไซดาม ภาคผนวก ข ดาราง พื่ ข.14)

5.1.5.3 โปรแกรมปิดสน เคีอน (UTMTHEN.PRG)

โปรแกรมปิดสัน เต้อน เพื่อใช้ในการยกยอดรายการปลี่ยบแปลง ที เกิดขน ไป เป็นยอดรายการ เต้อนใหม่ เพื่อทื่ข้อมลของเดิอนใหม่จะสามารกทำงานไต้รวด เร็วขน โดยมีการลบรายการเปลี่ยนแปลงของข้อมกเต้อนที่ผ่านมา (แต้มช้อมลที่เรียกใช้ดาม ภาคผนวก ฆ พ คารางฑั๋ ข.14)

# 5.1.5.4 โปรแกรมปิดสันปิ (UTYRSEN.PRG)

โปรแกรมปิดสันปี เพื่อใช้ในการยกยอดรายการ เปลี่ยนแปลงที่ เกิดขนไป เป็นยอดรายการในปิกัดไป เพื่อที่ข้อมูลของปิกัดไปจะสามารถทำงานไดรวด เร็วขน โดย มการลบรายการ เปลี่ยนแปลงของข้อมูลปิที่ผ่านมา (แ<del>ฟ</del>ิมข้อมูลที่ เรยก์ไฮ้ตาม ภาคผนวก ข ดารางที่ ข.15)

5.1.5.5 โปรแกรมสำรองข้อมูล (UTBAKUP.PRG)

โปรแกรมสำรองข้อมูล เพื่อใช้ในการทำการสำรองข้อมูล รายการ เปลี่ยนแปลงที่ เกิดข้นในระบบสารสน เทศ เพื่อการบริหาร เพื่อป็องกันข้อมูลที่อาจจะ ผิดพลาด เกิดขึ้น โด้ = ทำให้สามารถพิจะนำข้อมูลที่สารองกลับมาไช้ โด้อีก ( แฟ้มข้อมูลที่ เรียกไช้ตาม ภาคผนวก ข ตารางที่ ข.15)

5.1.5.6 โปรแกรมนำ เอาข้อมูลที่สำรองกลับมาใช้ (UTRESTR.PRG)

โปรแกรมนำ เอาข้อมูลที่ลำรองกลับมาใช้ เพื่อใช้ในการ เอา ข้อมูลทสำรองไว้แล้วกลับมาใช้ใหม่ (แต้มข้อมูลทั๋เรียกใช้ดาม ภาคผนวก ข ดารางพื่ ข.15

5.2 การทดสอบไปรนกรม

 $5.2.1$  เนื้อที่ที่ใช้ในการเก็บฐานข้อมูลและโปรแกรมระบบงานข่ายร้านอาหาร

โปรแกรมระบบงานย้ายร้านอาหาร (MISRC) ประกอบด้วยโปรแกรมย่อยลี่ ทัดเนาขนมา 46 โปรแกรมย่อย แบ่งออกเป็น 6 ส่วนด้ายกัน ด้งน

5.2.1.1 โปรแกรมหถัก เป็นลี่ เก็บรวบรวมทังก็ปีนการทำงานล่างา บอ' ไปรแกรมทงหมดโนระบบงาน

- โปรแกรม MISRC.EXE ขนาด 209,792 ไบด

5.2.1.2 โปรแกรมกลุ่มย่อย เป็นกลุ่มของโปรแกรมย่อยลี่แบ่งออก เป็นกลุ่ม ล่างา ด้งรุปที่ 5.1 - โปรแกรมกลุ่มการปรับปรุงแย้มย้อมุลหลัก ขนาด 31,744 ไบล่ ประกอบไปด้วยโปรแกรมย่อย 7 โปรแกรมลี่โย้โนการปรับปรุงแย้มข้อมูลหลัก - โปรแกรมกลุ่มการสอบถามแย้มย้อมูลหลัก ขนาด 23,248 ไบด ประกอบไปด้วยโปรแกรมย่อย 7 โปรแกรมลี่โย้โนการสอบถามแย้มข้อมูลหลัก - โปรแกรมกลุ่มบันทึกรายการ เปลี่ยนแปลง ขนาด 44,528 ไบด ประกอบไปด้วยโปรแกรมย่อย 4 โปรแกรมลี่ไย้โนการบันทึกรายการ เปลี่ยนแปลง - โปรแกรมกลุ่มออกรายงาน ขนาด 43,648 ไบล่ ประกอบไปด้ายโปรแกรมย่อย 21 โปรแกรมลี่โย้โนการรายงาน

- โปรแกรมกลุ่มอรรถประโยปีน ขนาด 9,216 ไบด ประกอบไปด้ายโปรแกรมย่อย 6 โปรแกรมลี่โย้โนการรายงาน

ขนาดของฐานข้อมูลที่ใช้ในระบบงานนี้ ขึ้นอยู่กับปริมาณของข้อมูล ที่ เก็บ โดยการคานวณลามสูตรดังนี้

จำนวนเนอลี่ลี่โย้ = (1 + ความยาวของระเบียน) \* จำนวนระเบียน

ดังนั้น เนื้อที่ที่ เตรียมสาหรับการใช้งานควรจะ เตรียมการคำนวผหา ปริมานเของข้อมูลลี่นำมาโย้งาบ

5.2.2.1 ขอฟแวร์

G.

- โปรแกรมแปลภาษาคลิปเปอร์ (C lipper Summer 87) ทอร์ขัน ซัม เมอร์ 87
- โปรแกรมล่งข้อมลทางสายโทรศัพท์ (Carbon Copy)
- โปรแกรมลดขนาลข้อมูล (PKZIP.EXE)

#### 5.2.2.2 ฝ็าร์ลแวร์

- เครึ๋องไมใครคอมพิวเตอร์ IBM Compatible ขนวลของหน่วยความจำหลักไม่ต่ำกว่า 1,024 Kb ขนาคของความจุจานแม่ เหล็กแบบแข็ง ไม่น้อยกว่า 80 ล้านตัวอักษร จานแม่ เหล็กแบบอ่อน
- อุปกระนการรับล่งข้อมูลผ่านสายโทรศัพท์ (MODEM)
- 5.2.3 แฟ้มข้อมูลที่นำมาใข้ทดลอบ

การทดสอบโปรแกรมระบบงาบข่ายร้านอาหาร โดยการนำข้อมูลรายการ ต่างา จากการทดสอบโปรแกรม โดยไข้ข้อมล ดังบั้

5.2.3.1 แฟ้มข้อมูลรายการอาหาร (MENU.DBF) ความยาวของระเบียน 138 ไบล จำนวนข้อมูลที่นำมาทดลอบจำนวน 800 ระเบียน

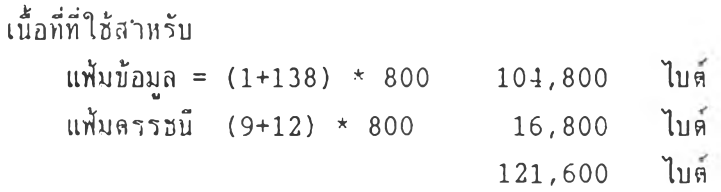

 $\mathcal{H}^{\mathcal{A}}$  , and  $\mathcal{H}^{\mathcal{A}}$ 

 $\mathcal{L}^{(1)}$  .

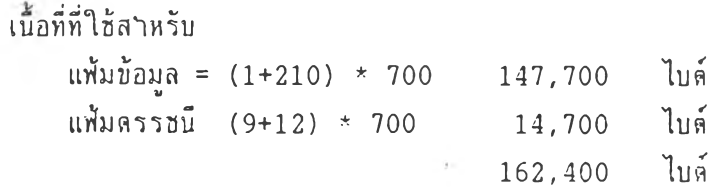

5.2.3.3 แฟ้มข้อมลสูตรอาหาร (RECIPE.DBF) ความยาวของระเบียน 28 ไบต์ จำนวนข้อมูลที่นำมาทลสอบจำนวน 3200 ระเบียน

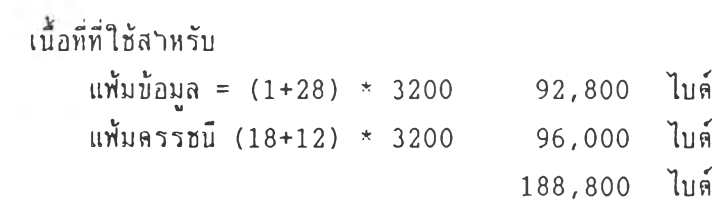

5.2.3.4 แฟ้มข้อมูลผู้ขาย (SUPPLIER.DBF) ความยาวของระเบียน 254 ไบต์ จำนวนข้อมูลที่นำมาทดสอบจำนวน 112 ระเบียน

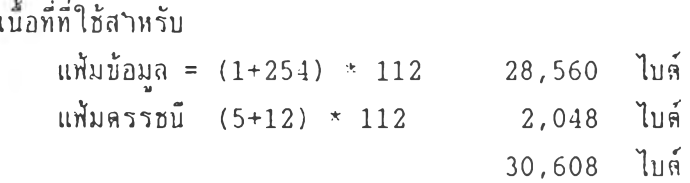

5.2.3.5 แฟ้มข้อมูลหมวดอาหาร (DEPT.DBF) ความยาวของระเบียน 89 ไบด จำนวนข้อมูลที่นำมาทดสอบจำนวน 30 ระเบียน

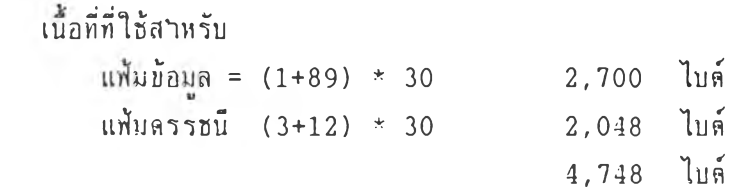

5.2.3.6 แฟ้มข้อมลหมวดวัตถุลิบ (GROUp.DBF) ความยาวของระเบียน 44 ไซต จำนวนข้อมูลที่นำมาทคสอบจำนวน 40 ระเบียน

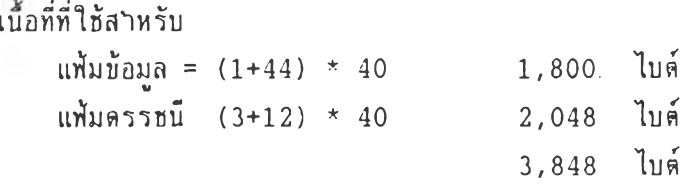

5.2.3.7 แฟ้มข้อมูลสาขา (BRANCH.DBF) คาามยาวของระเบียน 2 จำนวนข้อมูลที่นำมาทลสอบจำนวน 20 ระเบียน

ä.

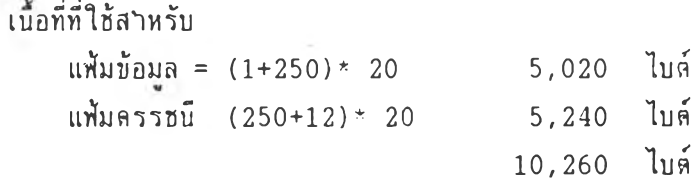

5.2.3.8 แฟ้มข้อมูลรายการ เปลยนแปลง (TRNRAWDA.DBF)

รายการสั่งขอ ความยาวของระเบียน 52 ไ'ชล จำนวนข้อมูลที'นำมาทลสอบจำนวน 50 ระเบียน ล่อวัน จำนวน 15 วัน แฟ้มข้อมูล (1+52)\*50\*15 39,750 ไบล่ แฟ้มลรรชนี (24+12)\* 50\*15 27,000 ไบต์ 67,750 ไบล่

รายการรับวัตถุลิบ ความยาวของระ เบียน 52 ไบต์ จำนวนข้อมูลที่นำมาทลสอบจำนวน 100 ระ เบียน ล่อวัน จำนวน 15 วัน แฟ้มข้อมูล (1+52)\*100\*15 79,500 ไบล่ แฟ้มลรรชนี (24+12)\*100\*15 54,000 ไบต์

133,500 ไบต์

```
รายการขายอาหาร ความยาวของระเบียน 52 ไแล
จฯนวนข้อมูลที่นำมาทลสอบา'านวน 1000 ระเบียน ล่อวัน
จำนวน 15 วัน
   แฟ้มข้อมูล (1+52)*1000*15 795,000 ไบล้
   แฟ้มตรรซนี (24+12)*1000*15 540,000 ไบล่
                             1,335,000 ไบด
```
รายการคีนวัลกุลิบ ความยาวของระเบียน 52 ไบลิ จำนวนข้อมูลที่นำมาทลสอบจำนวน 20 ระเบียน ล่อวัน จำนาน 15 วัน แฟ้มข้อมูล (1+52)\*100\*15 79,500 ไบต แฟ้มลรรชนี (24+12)\*100\*15 54,000 ไบต 133,500 ไบลิ

รายการปรับปรุงยอควัตกุลิบ ความยาวของระเบียน 52 ไบลิ จำนวนข้อมูลที่นำมาทลสอบจำนวน 55 ระเบียน ต่อวัน จำนวน. 1 วัน

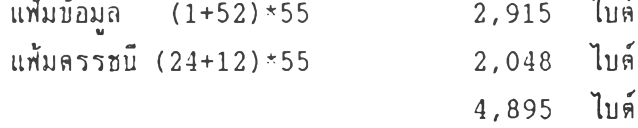

เนอที่รามในการใช้รุานข้อมูลที่นำมาทดสอบ เป็นจำนวน 2,196,909 ไบต่ ล่อการใข้งาน 15วัน จากการ เก็บข้อมูลทดสอบ เป็นเวลา 15 วัน ผลของการทดสอบ ใลยทำงาน บน เครึ๋องทดสอบที่

5.2.4 ผลการทดสอบโปรแกรม

5.2.4.1 การบันบีกรายการขาย สามารกทำรายการบันทึกรายการขายไล้ รวด เร็วขน และสามารถที่สรุปผลรายงานรายวันที่นำส่งสำนักงานใหญ่ไล้รวด เร็วกว่า เลิม 20 นาที หลังจากการปิดร้าน จากเดิมที่ใข้เวลาในการคำนวนรายการล่างา 45 นาที ใดยที่ขู้ใข้งาน ทำ เฉทาะรายการตรวจสอบ เท่านน

5.2.4.2 การลงรายการสั่งขอจากระบบคอมพีวเตอริ และทำการไอนราย การที่สั่งซอ เข้าสู่ระบบการรับสนค้าทำให้ประหยัด เวลาในการบันทึกรายการการรับกง 50 เปอริเซ็นลั และข้อมูลที่ได้มีความถกต้องมาก

5.2.4.3 การควบคุมสินค้าคงคลัง สามารถทำงานในการลัดจ่ายและรับราย การสินค้า เที่อทำการบันทึกจากระบบการบาย ใช้ เวลาในการลัดจ่าย ดามสูดรอาหาร น้อยมาก ทำให้สามารถควบคุมรายการ เบิกจ่าย และสามารถทำการดรวจสอบ เปรียบ เทียบรายการวัตถุลับ ที่ใช้ไปกับยอดขายที่ขายได้

5.2.4.4 การใช้ระบบสูตรอาหาร ทำให้ลดข้นตอนในการลัดจ่ายสินค้าคง คลังลง โดยระบบการบายจะทำการดีงข้อมูลจากสูตรอาหาร เข้ามา เที่อทำการลัดยอดสั่นค้าคงคลัง ทันทึที่มีการบาย

5.2.4.5 การรวมข้อมูลจากข้อมูลทดสอบ 5 สาบา สามารถทำการประมวล ผลบองรายการดังกล่าว สามารถสรุปยอดบายรวม 5 สาบา จากรายการขาย 15,000 ใช้เวลา ในการสรุปยอดลดลงจากเดิม ที่ใข้เวลา 2 วัน เหสิอเพียง 4 ชั่วโมง ทำให้ลดการคำนวผราย การที่กระทำด้วยคนมา เป็น เครื่องคอมหิว เลอรั

5.2.4.6 จากระบบรายงานที่ออกแบบ ทำให้ผู้ใข้สามารถทำการออกราย งาน เที่อนำ เสนอล่อน้บริหาร เป็นที่น่าพอใจ และทำให้สดบนลอนการทำงานและช้ำ'ช้อน ที่ทำโดย หลายหน่วยงาน จากการป้อนข้อมลที่ข้ำช้อนและมาใช้ฐานข้อมูล เดียวกับ

5.2.4.7 ระบบการสอบทามบองระบบงานที่ออกแบบไวั ทำให้ผู้ปป็บัดิงาน สามารถทำการตัดสินใจใบการทำงานได้รวดเร็วบน เซ่น ระบบสินค้าคงคลัง สามารถลดเวลา ในการตรวจนับสินค้าลง โดยทำการตรวจสอบยอดคง เหลอใน เครื่องคอมพีา เตอริ แสะสามารถหา ปริมาผการสั่งซอของวัตถุดิบได้

5.2.4.8 จากระบบสั่งซอเดิมที่ทำการเขียนรายการสั่งซอ และส่งสำนัก งานใหญ่เพื่อรวบรวมรายการด่างา เปลี่ยน เป็นการบันทึกรายการสั่งซอจาก เครื่องคอมหิว เตอรั ทำให้ลด เวลาในการรวมข้อมูลจากสาขาด่างา จากการคำนว!นด้วยคน ทำให้ลดปริมา!แคนในการ รวมยอดซอ เปลี่ยนเป็นการตรวจสอบข้อมูลแทน ทำให้ลดเวลาลงจากเดิมใช้เวลา 1 วันในการ รวมข้อมูล เหลือเพียง 45 นาทีในการรวมข้อมูลทั้งหมด

5.2.4.9 จากระบบการส่งข้อมูลทางสายไทรศัพท์ สามารถทำไหการส สาร เร็วขึ้น และสามารถนำข้อมูลที่ส่งมาประมวลผล ไลทันท์ ซึ่งจากระบบงาน เดิม เมื่อดองกา ข้อมูลปัจจุบันทันต่วน จะทำการส่งรายงานต่างๆ ทางโทรสาร ไม่สามารถนำข้อมูล เหล่านั้นม ประมวลผลไต้ทันที